# $||||||||||||||||$ **CISCO**

Understanding, Preventing, and Defending Against Layer 2 Attacks

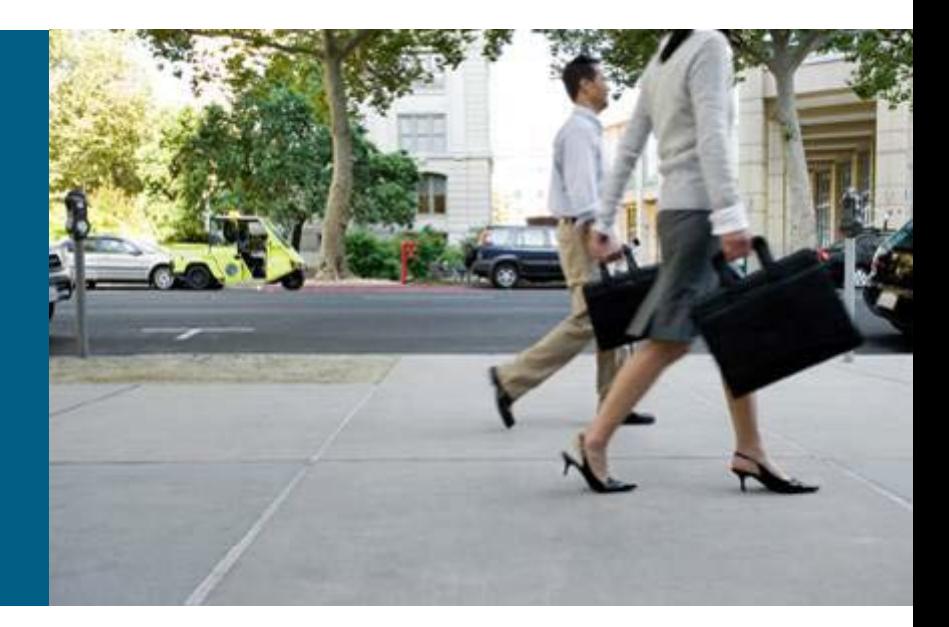

Yusuf Bhaiji

## **Agenda**

**Layer 2 Attack Landscape** 

### ■ Attacks and Counter Measures

- VLAN Hopping
- MAC Attacks
- DHCP Attacks
- ARP Attacks
- Spoofing Attacks
- General Attacks

### **Summary**

### **Caveats**

- All attacks and mitigation techniques assume a switched Ethernet network running IP
	- If it is a shared Ethernet access (WLAN, Hub, etc) most of these attacks get much easier
	- If you are not using Ethernet as your L2 protocol, some of these attacks may not work, but chances are, you are vulnerable to different types of attacks
- New theoretical attacks can move to practical in days
- All testing was done on Cisco Ethernet Switches Ethernet switching attack resilience varies widely from vendor to vendor
- This is not a comprehensive talk on configuring Ethernet switches for security: the focus is mostly access L2 attacks and their mitigation
- These are IPv4 only attacks today
- **There are data center sessions for security, this is access ports** for users

## **Agenda**

- **Layer 2 Attack Landscape**
- Attacks and Counter Measures
	- VLAN Hopping
	- MAC Attacks
	- DHCP Attacks
	- ARP Attacks
	- Spoofing Attacks
	- General Attacks

### **Summary**

# **Why Worry About Layer 2 Security?**

OSI Was Built to Allow Different Layers to Work Without the Knowledge of Each Other

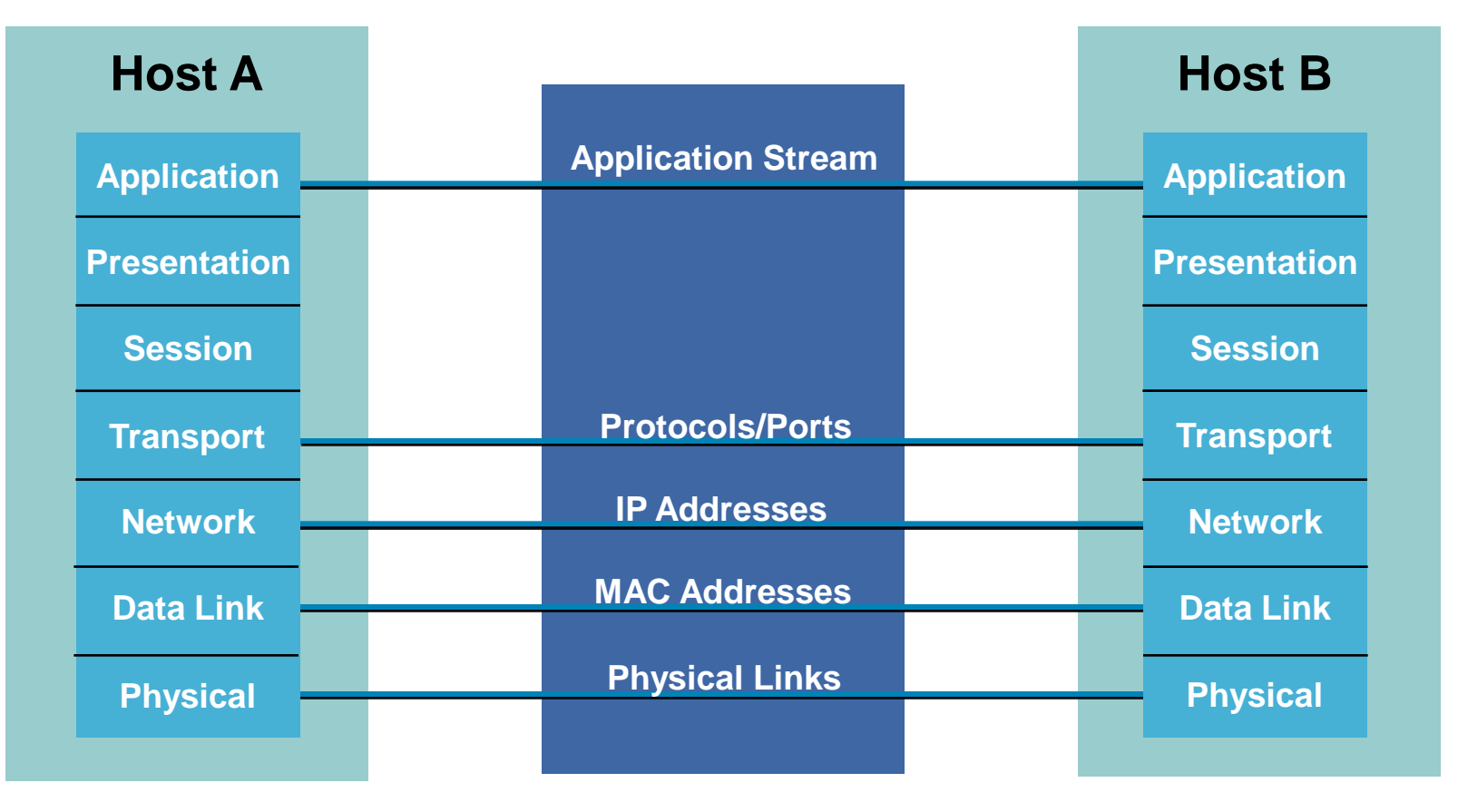

## **Lower Levels Affect Higher Levels**

- Unfortunately this means if one layer is hacked, communications are compromised without the other layers being aware of the problem
- **Security is only as strong as the weakest link**
- When it comes to networking, layer 2 can be a **very** weak link

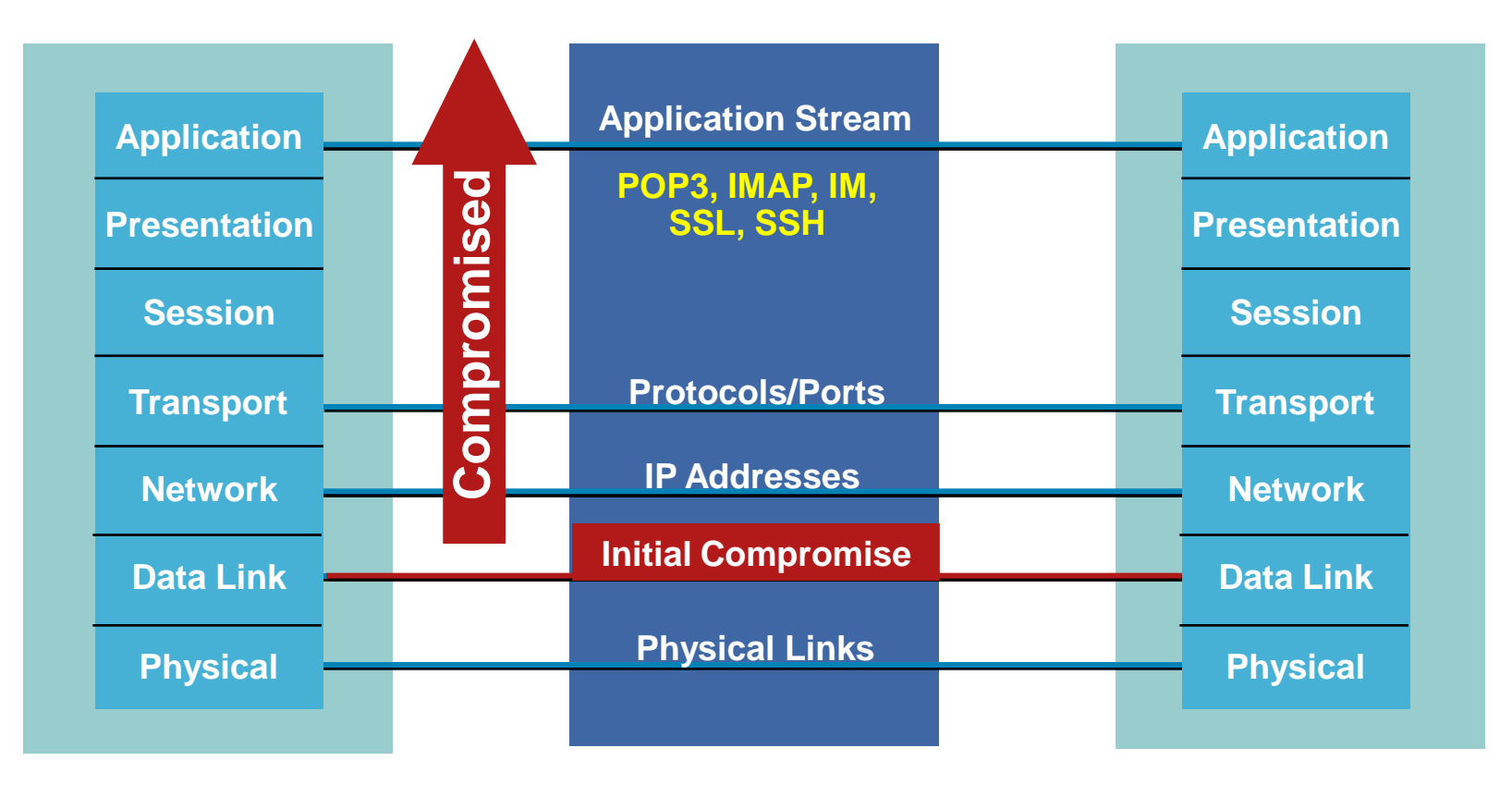

## **Who Owns VLANS? NetOPS/SecOPS?**

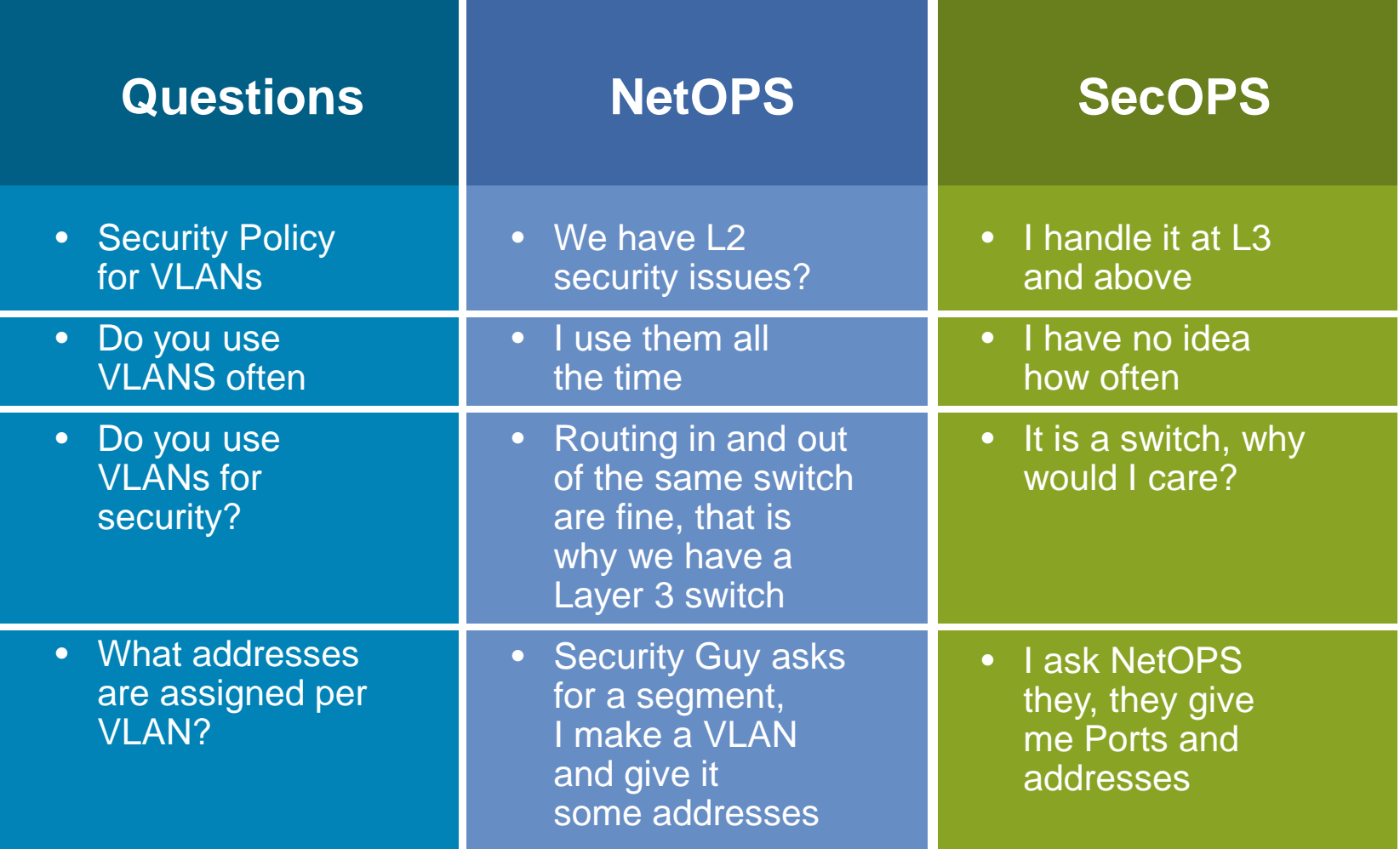

## **Agenda**

**- Layer 2 Attack Landscape** 

### ■ Attacks and Counter Measures

- VLAN Hopping
- MAC Attacks
- DHCP Attacks
- ARP Attacks
- Spoofing Attacks
- General Attacks

#### **Summary**

## **Basic Trunk Port Defined**

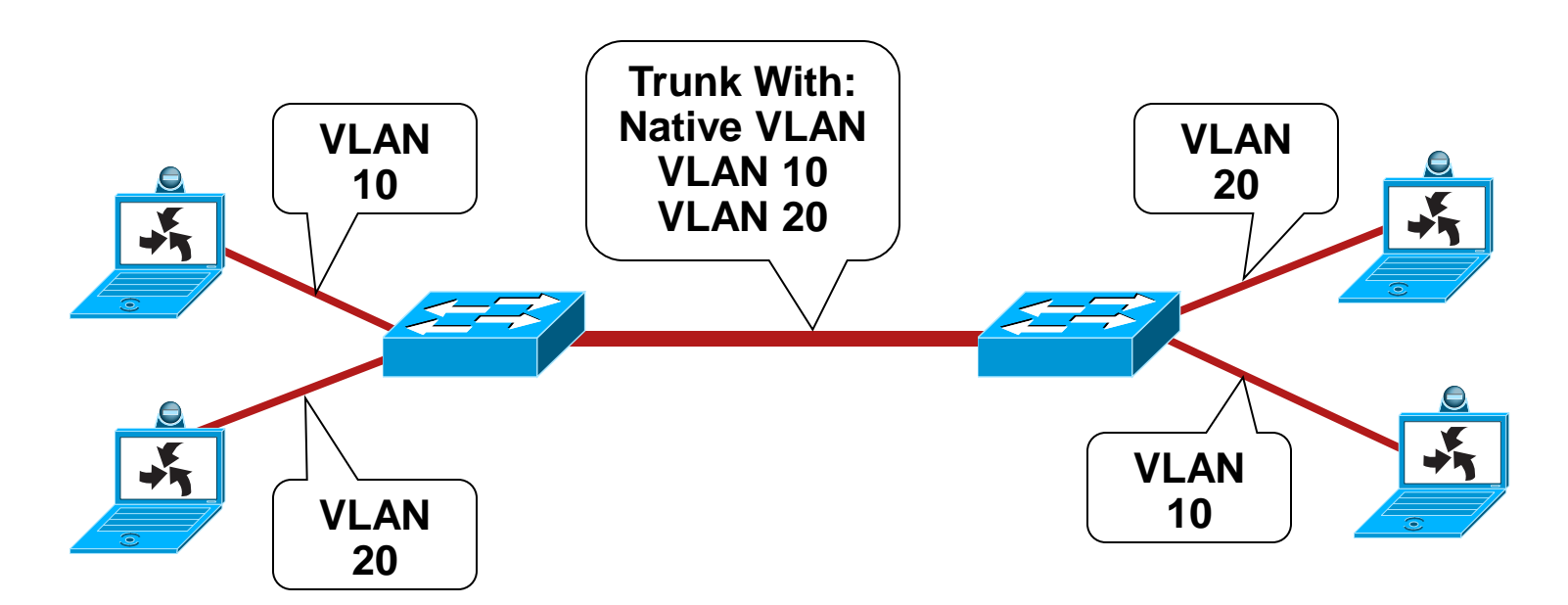

- **Trunk ports have access to all VLANS by default**
- Used to route traffic for multiple VLANS across the same physical link (generally between switches or phones)
- Encapsulation can be 802.1q or ISL

## **Dynamic Trunk Protocol (DTP)**

#### ■ What is DTP?

Automates 802.1x/ISL Trunk configuration

Operates between switches (Cisco IP phone is a switch)

Does not operate on routers

Support varies, check your device

- **DTP** synchronizes the trunking mode on end links
- DTP state on 802.1q/ISL trunking port can be set to "Auto", "On", "Off", "Desirable", or "Non-Negotiate"

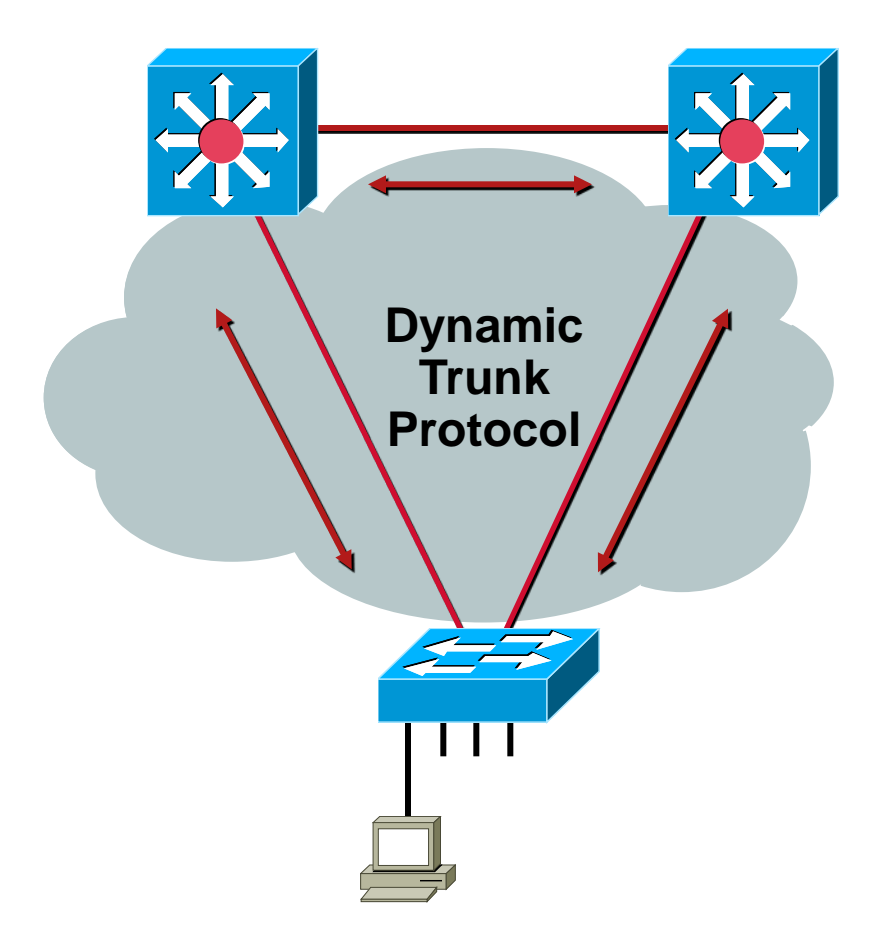

## **Basic VLAN Hopping Attack**

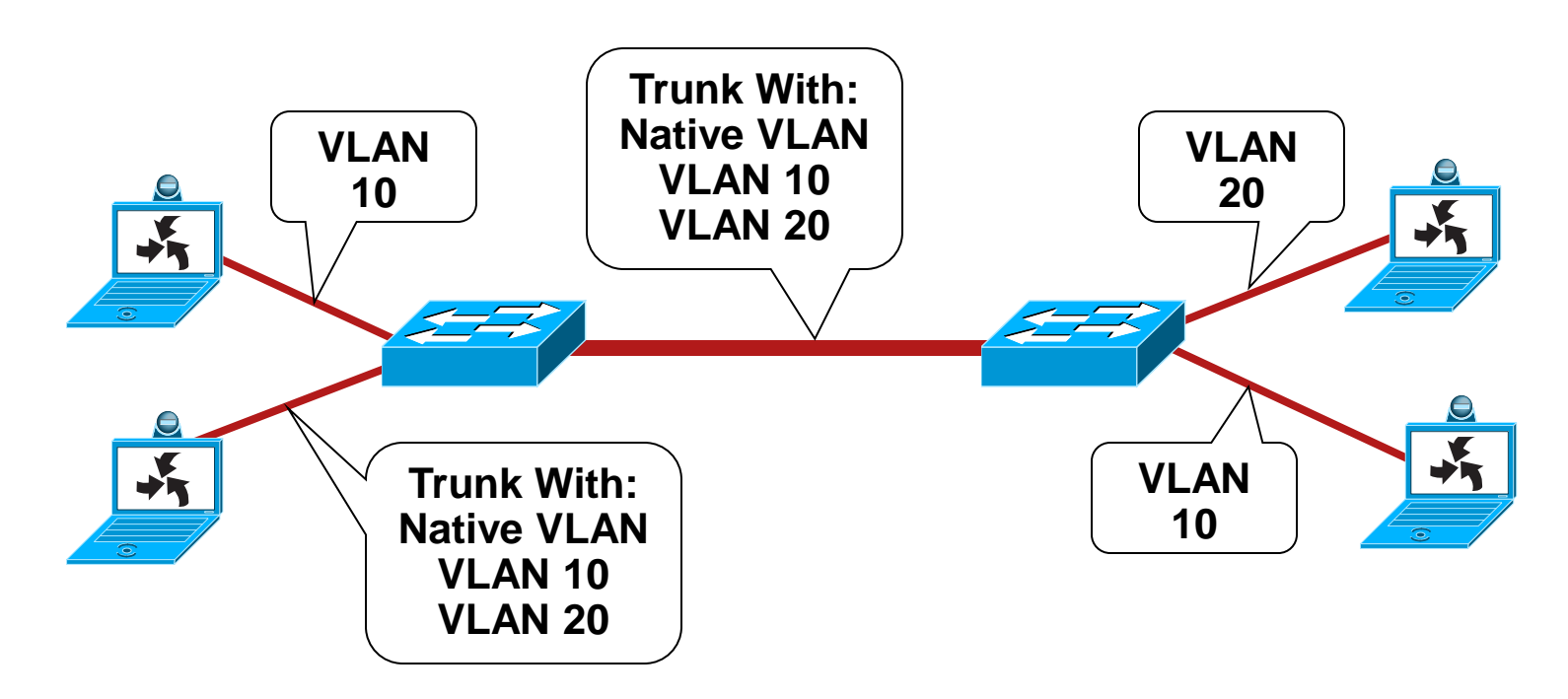

- An end station can spoof as a switch with ISL or 802.1q
- **The station is then a member of all VLANs**
- **Requires a trunking configuration of the Native VLAN to be VLAN 1**

## **Double 802.1q Encapsulation VLAN Hopping Attack**

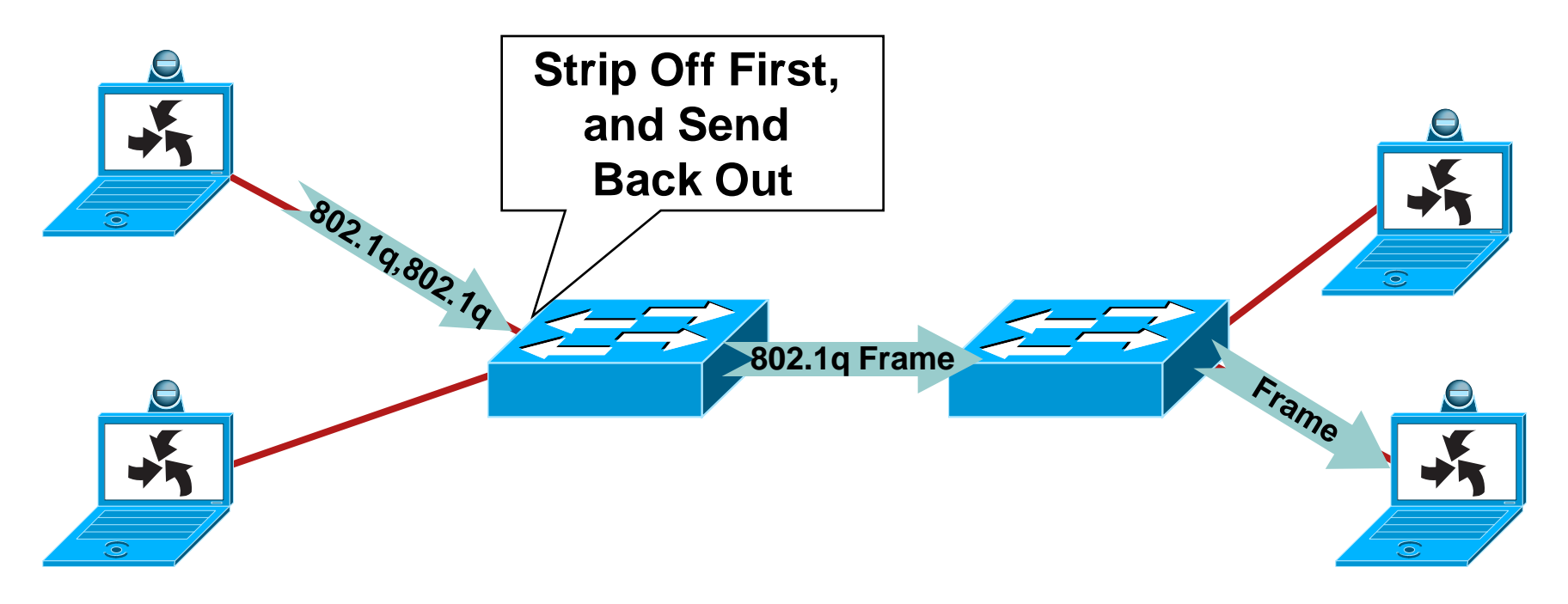

- **Send 802.1q double encapsulated frames**
- Switch performs only one level of decapsulation
- Unidirectional traffic only
- Works even if trunk ports are set to off

Note: Only Works if Trunk Has the Same VLAN as the Attacker

## **Security Best Practices for VLANs and Trunking**

- **Always use a dedicated VLAN ID for all trunk ports**
- Disable unused ports and put them in an unused VLAN
- Be paranoid: do not use VLAN 1 for anything
- **Disable auto-trunking on user facing ports (DTP off)**
- **Explicitly configure trunking on infrastructure ports**
- Use all tagged mode for the Native VLAN on trunks
- **Use PC Voice VLAN Access on phones that support it**
- Use 802.1q tag all on the trunk port

## **Agenda**

**- Layer 2 Attack Landscape** 

### Attacks and Counter Measures

- VLAN Hopping
- MAC Attacks
- DHCP Attacks
- ARP Attacks
- Spoofing Attacks
- General Attacks

### **Summary**

## **MAC Address/CAM Table Review**

**48 Bit Hexadecimal Number Creates Unique Layer Two Address**

### **1234.5678.9ABC**

**First 24 bits = Manufacture Code Assigned by IEEE**

**0000.0cXX.XXXX**

**Second 24 bits = Specific Interface, Assigned by Manufacture**

**0000.0cXX.XXXX**

**All Fs = Broadcast**

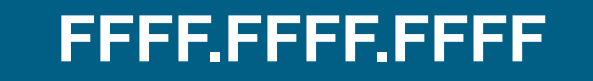

- CAM table stands for Content Addressable Memory
- **The CAM table stores information such as MAC addresses** available on physical ports with their associated VLAN parameters
- **All CAM tables have a fixed size**

## **Normal CAM Behavior (1/3)**

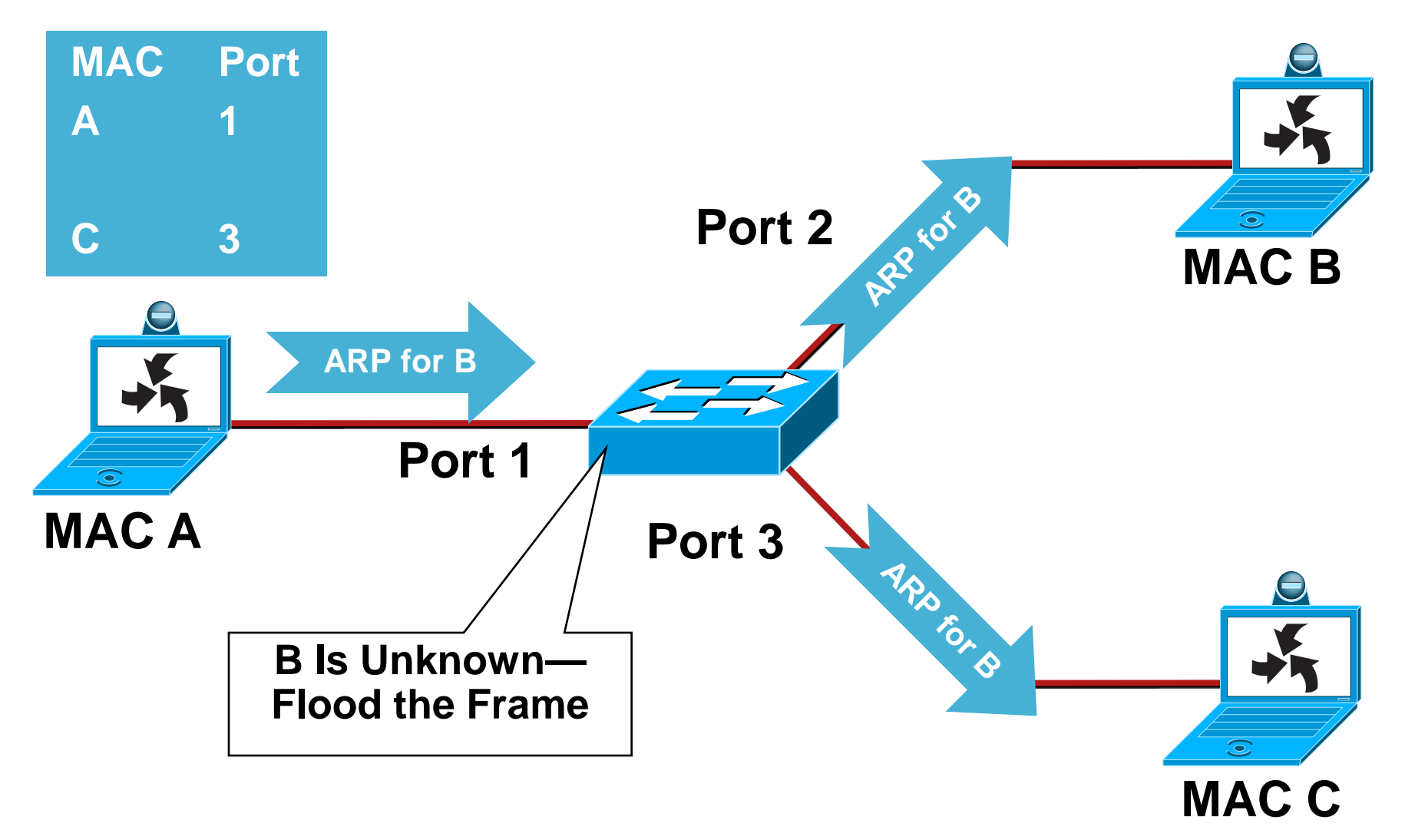

## **Normal CAM Behavior (2/3)**

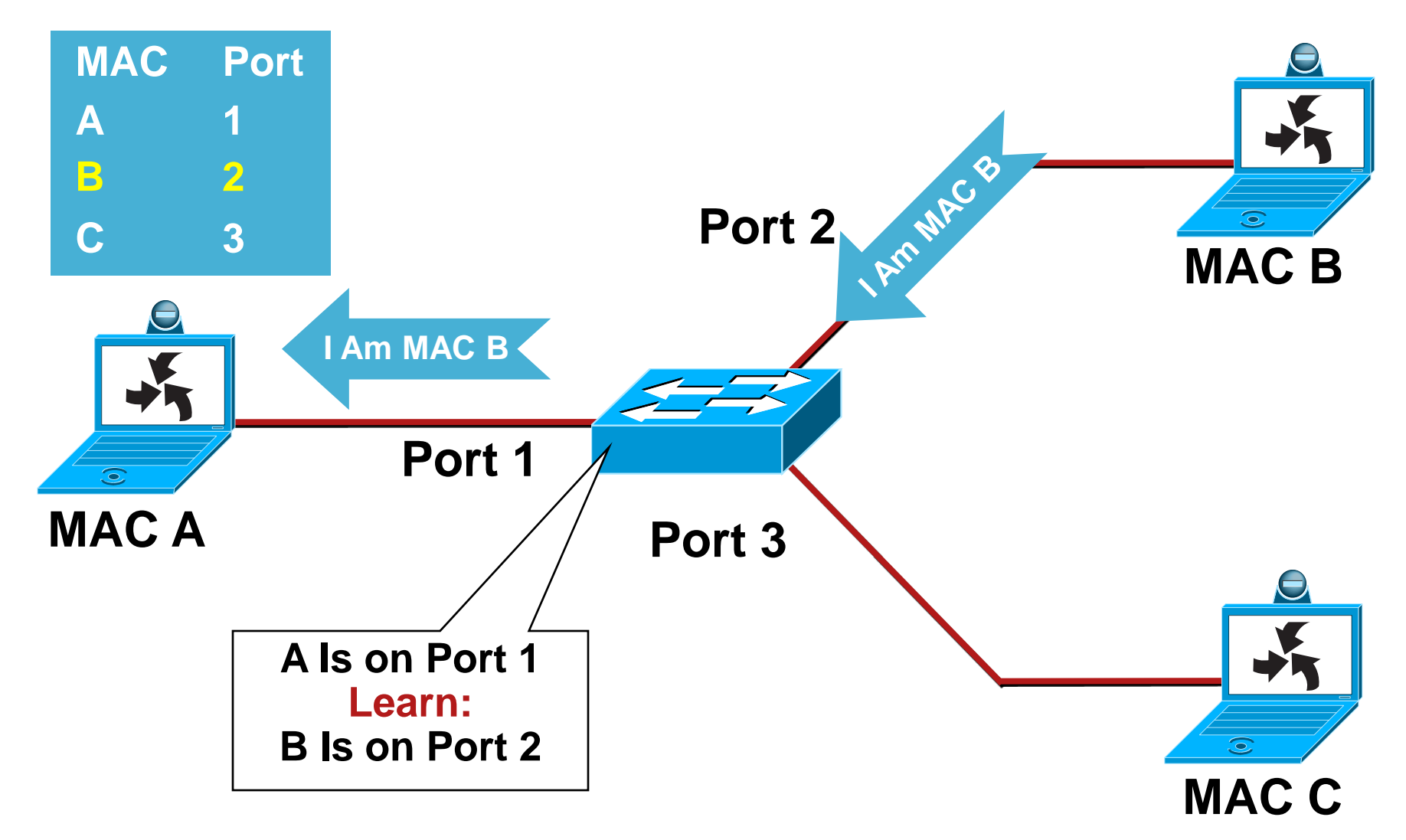

## **Normal CAM Behavior (3/3)**

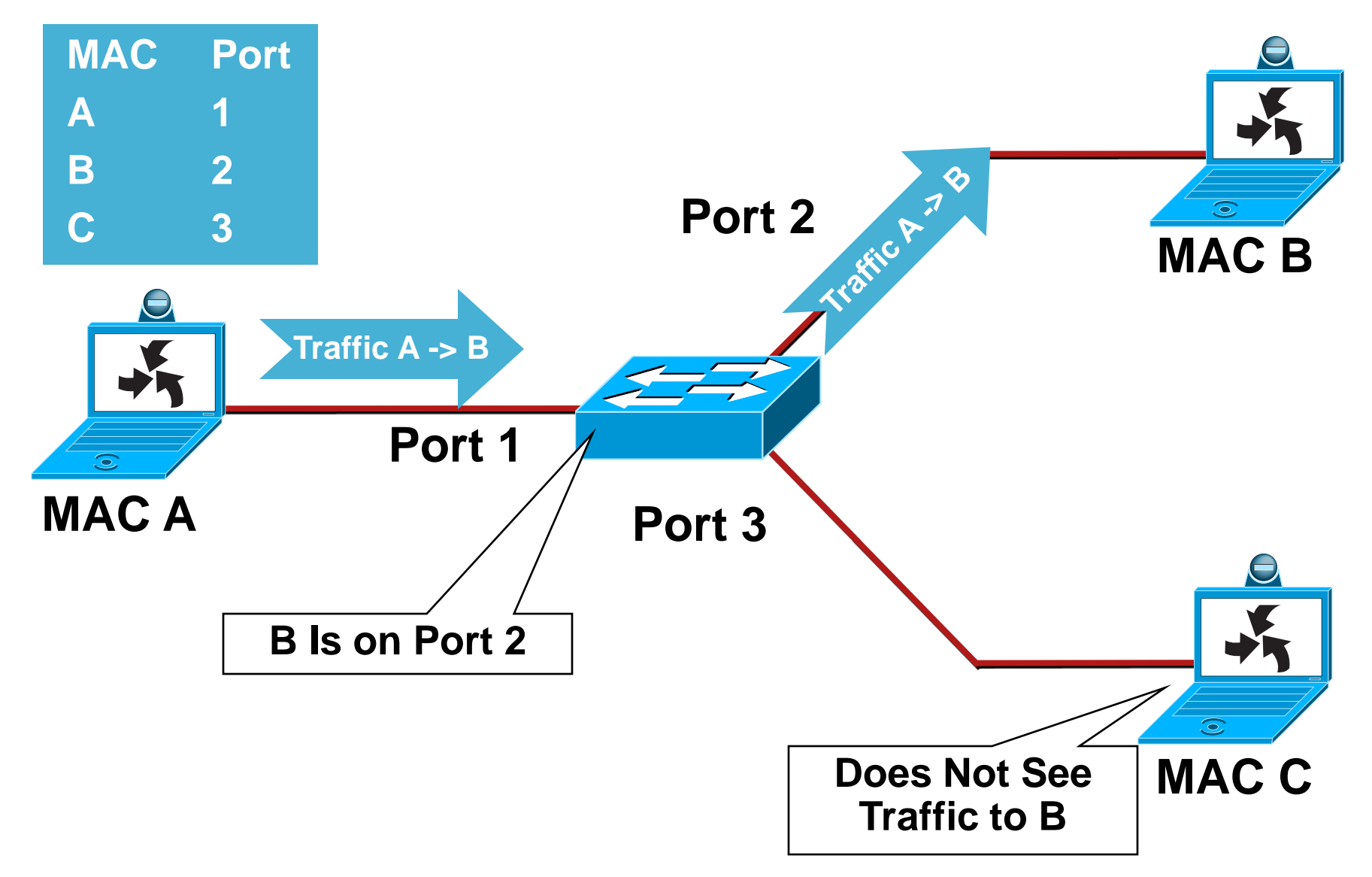

# **CAM Overflow (1/2)**

■ macof tool since 1999

About 100 lines of perl

- Included in "dsniff"
- **Attack successful by exploiting the size limit on** CAM tables
- Yersinia—flavor of the month attack tool

## **CAM Overflow (2/2)**

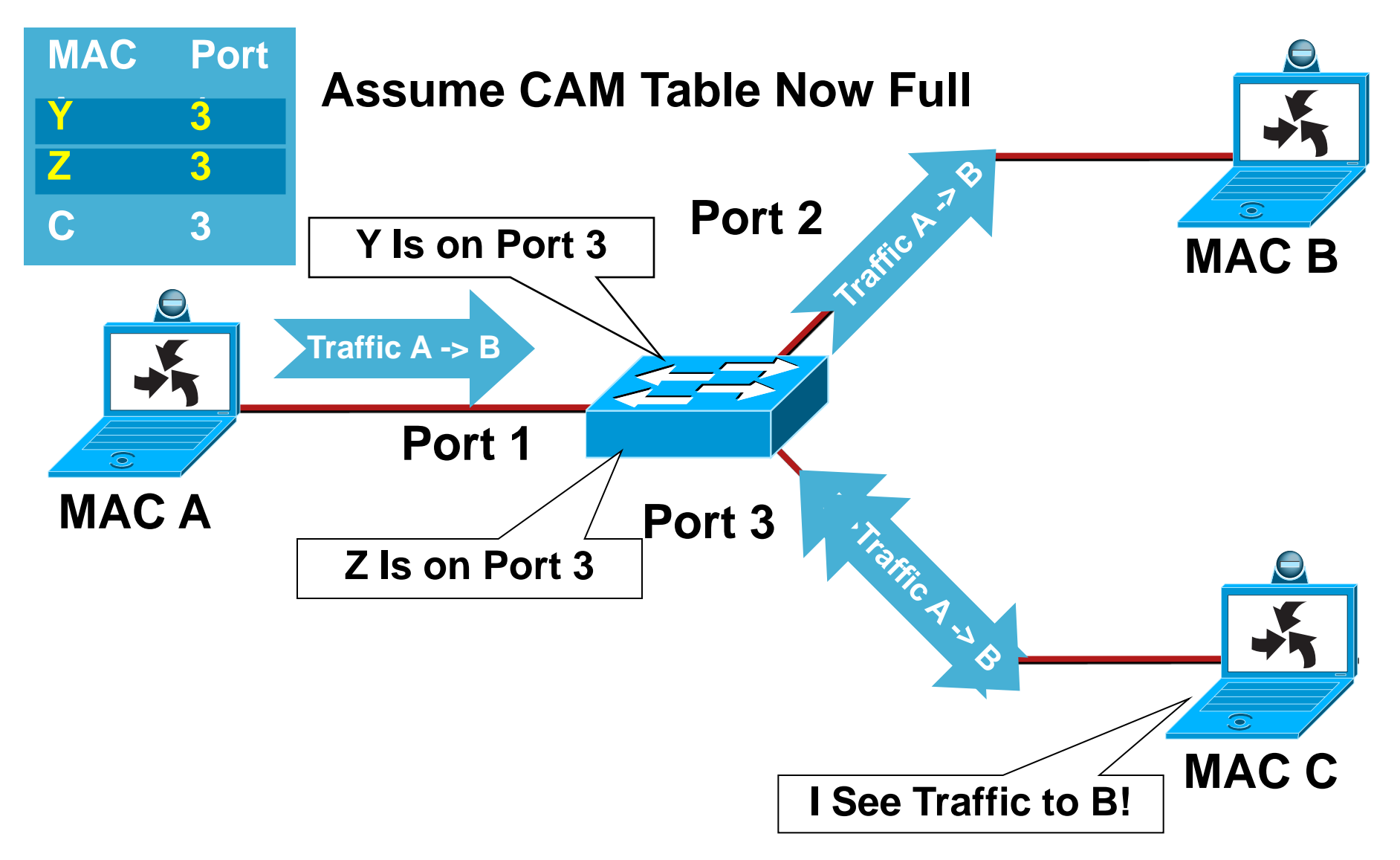

## **Mac Flooding Switches with macof**

#### **macof –i eth1**

**36:a1:48:63:81:70 15:26:8d:4d:28:f8 0.0.0.0.26413 > 0.0.0.0.49492: S 1094191437:1094191437(0) win 512 16:e8:8:0:4d:9c da:4d:bc:7c:ef:be 0.0.0.0.61376 > 0.0.0.0.47523: S 446486755:446486755(0) win 512 18:2a:de:56:38:71 33:af:9b:5:a6:97 0.0.0.0.20086 > 0.0.0.0.6728: S 105051945:105051945(0) win 512 e7:5c:97:42:ec:1 83:73:1a:32:20:93 0.0.0.0.45282 > 0.0.0.0.24898: S 1838062028:1838062028(0) win 512 62:69:d3:1c:79:ef 80:13:35:4:cb:d0 0.0.0.0.11587 > 0.0.0.0.7723: S 1792413296:1792413296(0) win 512 c5:a:b7:3e:3c:7a 3a:ee:c0:23:4a:fe 0.0.0.0.19784 > 0.0.0.0.57433: S 1018924173:1018924173(0) win 512 88:43:ee:51:c7:68 b4:8d:ec:3e:14:bb 0.0.0.0.283 > 0.0.0.0.11466: S 727776406:727776406(0) win 512 b8:7a:7a:2d:2c:ae c2:fa:2d:7d:e7:bf 0.0.0.0.32650 > 0.0.0.0.11324: S 605528173:605528173(0) win 512 e0:d8:1e:74:1:e 57:98:b6:5a:fa:de 0.0.0.0.36346 > 0.0.0.0.55700: S 2128143986:2128143986(0) win 512**

- Macof sends random source MAC and IP addresses
- **Much more aggressive if you run the command**

"macof -i eth1 2> /dev/null"

macof (part of dsniff)[—http://monkey.org/~dugsong/dsniff/](http://monkey.org/~dugsong/dsniff/)

## **CAM Table Full**

- Once the CAM table on the switch is full, traffic without a CAM entry is flooded out every port on that VLAN
- **This will turn a VLAN on a switch basically into** a hub
- **This attack will also fill the CAM tables of** adjacent switches

10.1.1.22 -> (broadcast) ARP C Who is 10.1.1.1, 10.1.1.1 ? 10.1.1.22 -> (broadcast) ARP C Who is 10.1.1.19, 10.1.1.19 ? 10.1.1.26 -> 10.1.1.25 ICMP Echo request (ID: 256 Sequence number: 7424)  $\leftarrow$  OOPS 10.1.1.25 -> 10.1.1.26 ICMP Echo reply (ID: 256 Sequence number: 7424)  $\leftarrow$  OOPS

# **Countermeasures for MAC Attacks**

Port Security Limits the Amount of MACs on an Interface

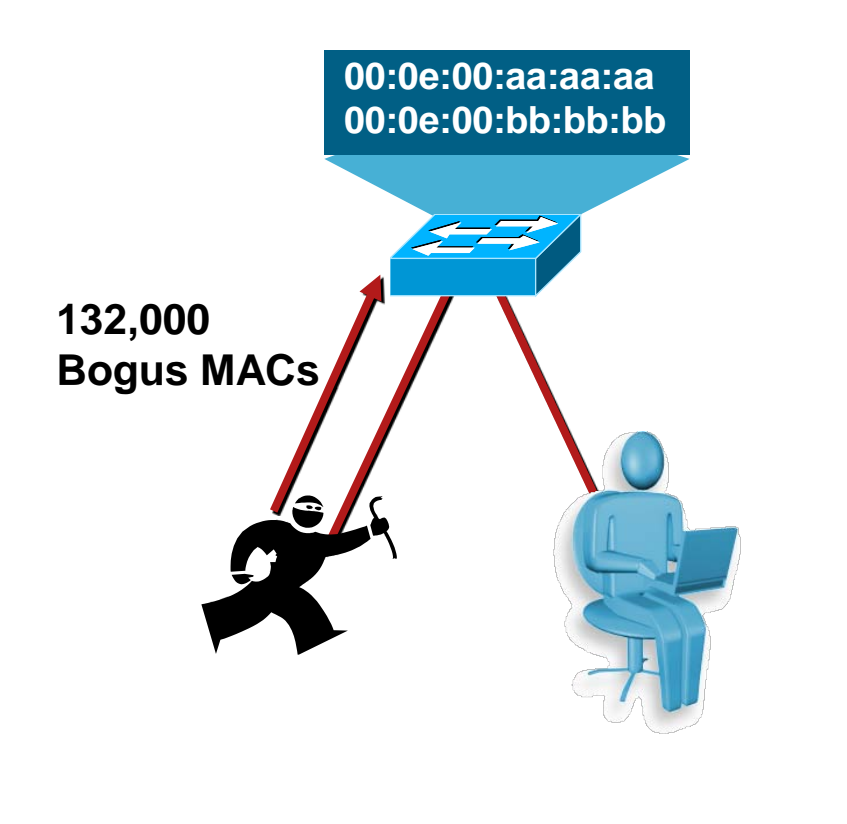

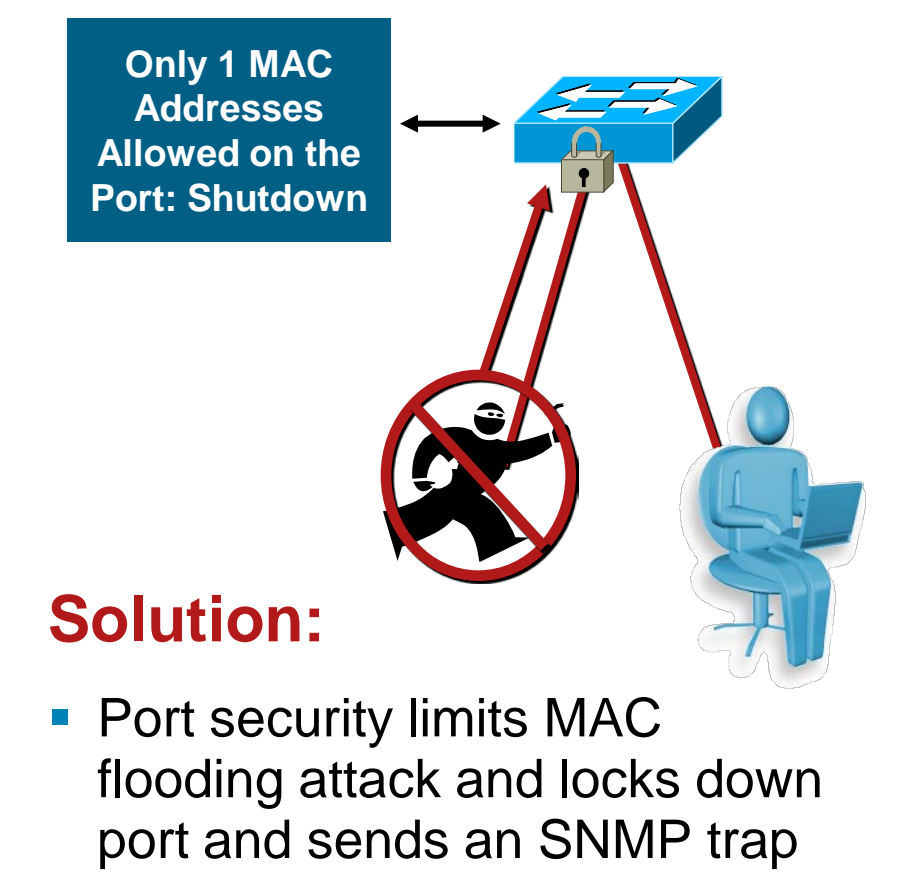

## **Countermeasures for MAC Attacks with IP Phones**

• Phones can use 2 or 3 depending on the switch hardware and software

> Some switches look at the CDP traffic and some don't, if they don't, they need 2, if they do they need 3

Some hardware (3550) will always need 3

- **Default config is disable port,** might want to restrict for VoIP
- **This feature is to protect that** switch, you can make the number anything you like as long as you don't overrun the CAM table

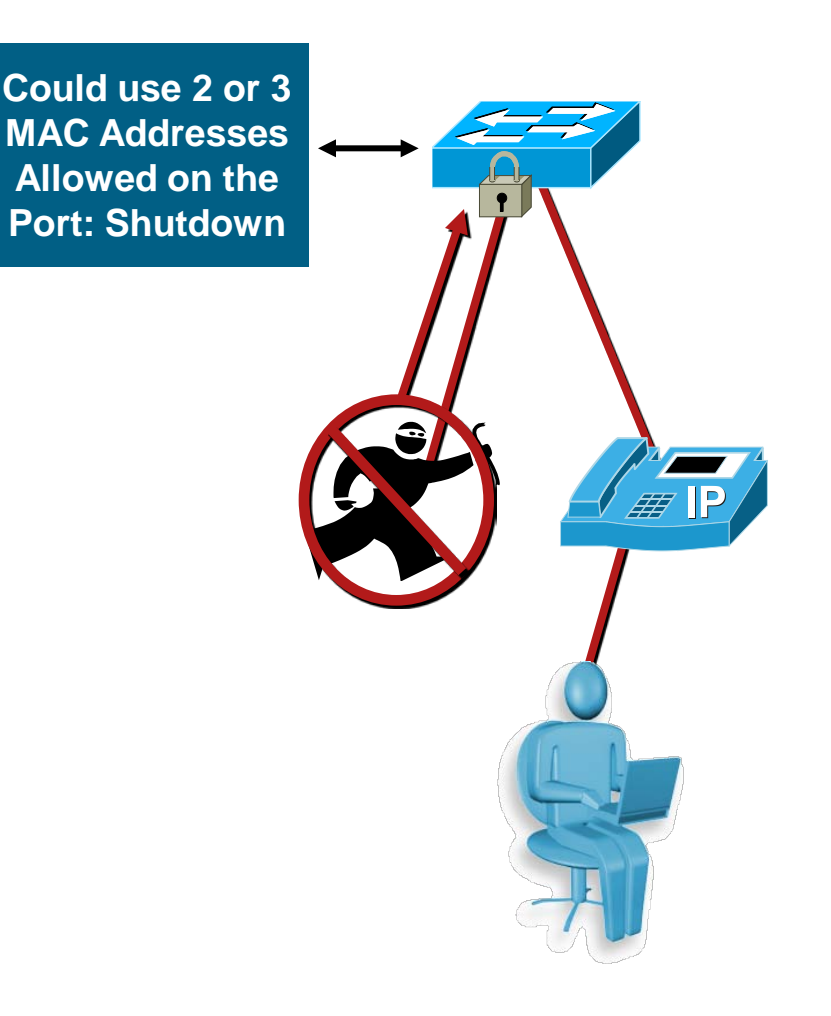

## **Port Security: Example Config**

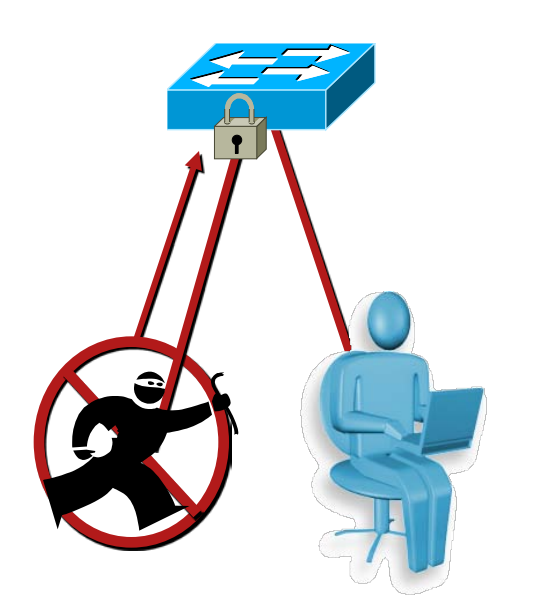

**CatOS set port security 5/1 enable set port security 5/1 port max 3 set port security 5/1 violation restrict set port security 5/1 age 2 set port security 5/1 timer-type inactivity IOS® switchport port-security switchport port-security maximum 3 switchport port-security violation restrict switchport port-security aging time 2 switchport port-security aging type inactivity Will Enable Voice to Work Under Attack**

- Number is not to control access, it is to protect the switch from attack
- Depending on security policy, disabling the port might be preferred, even with VoIP
- Aging time of two and aging type inactivity to allow for phone CDP of one minute

If Violation Error-Disable, the Following Log Message Will Be Produced: 4w6d: %PM-4-ERR\_ DISABLE: Psecure-Violation Error Detected on Gi3/2, Putting Gi3/2 in Err-Disable State

## **New Features for Port Security**

**New Commands**

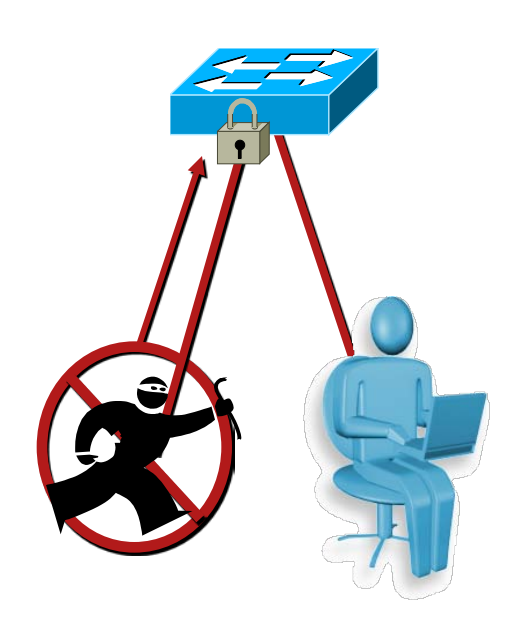

**IOS®**

**switchport port-security switchport port-security maximum 1 vlan voice switchport port-security maximum 1 vlan access switchport port-security violation restrict switchport port-security aging time 2 switchport port-security aging type inactivity snmp-server enable traps port-security trap-rate 5**

- **Per port per VLAN max MAC addresses**
- Restrict now will let you know something has happened you will get an SNMP trap

Everyone asked so Cisco did it

## **Port Security**

Not All Port Security Created Equal

- **If the past you would have to type in the only MAC** you were going to allow on that port
- **You can now put a limit to how many MAC address** a port will learn
- **You can also put timers in to state how long the** MAC address will be bound to that switch port
- You might still want to do static MAC entries on ports that there should be no movement of devices, as in server farms
- CHANGE XXX called "Sticky Port Security", settings will survive reboot (not on all switches)

## **Port Security: What to Expect**

Notice: When Using the Restrict Feature of Port Security, if the Switch Is Under Attack, You Will See a Performance Hit on the CPU

- The performance hit seen with multiple attacks happening at one time is up to 99% CPU utilization
- Because the process is a low priority, on all switches packets were not dropped
- **Telnet and management were still available**
- Would want to limit the SNMP message, don't want 1000's
- **Voice MOS scores under attack were very good,** as long as QoS was configured

MOS—Mean Opinion Score[—http://en.wikipedia.org/wiki/Mean\\_Opinion\\_Score](http://en.wikipedia.org/wiki/Mean_Opinion_Score)

## **Building the Layers**

**Port Security prevents** CAM attacks and DHCP starvation attacks

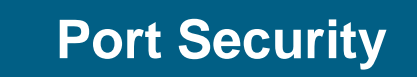

## **Agenda**

**- Layer 2 Attack Landscape** 

### Attacks and Counter Measures

- VLAN Hopping
- MAC Attacks
- DHCP Attacks
- ARP Attacks
- Spoofing Attacks
- General Attacks

### **Summary**

## **DHCP Function: High Level**

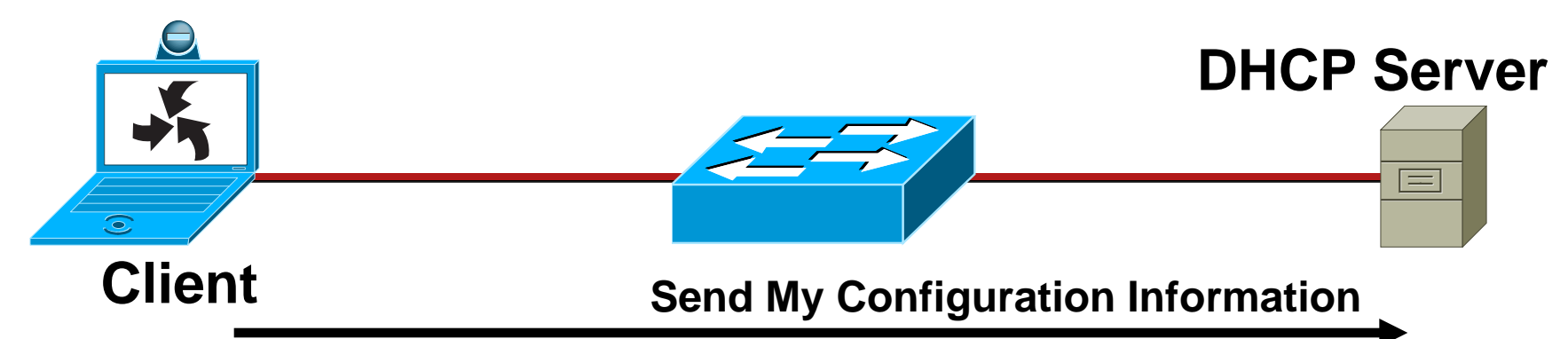

**IP Address: 10.10.10.101 Subnet Mask: 255.255.255.0 Default Routers: 10.10.10.1 DNS Servers: 192.168.10.4, 192.168.10.5 Lease Time: 10 days**

#### **Here Is Your Configuration**

- **Server dynamically assigns IP address on demand**
- Administrator creates pools of addresses available for assignment
- **Address is assigned with lease time**
- **DHCP delivers other configuration information in options**

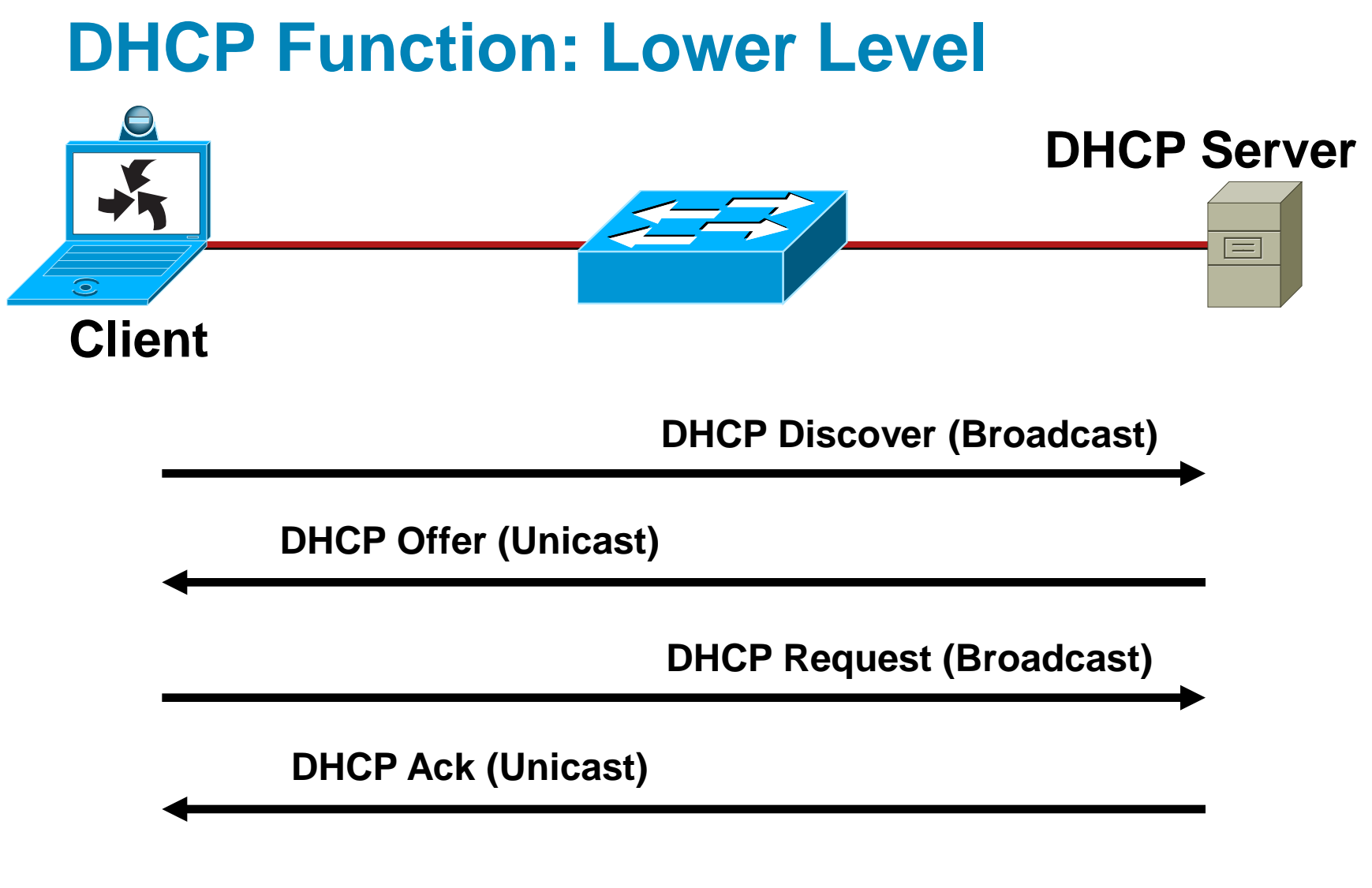

DHCP defined by RFC 2131

# **DHCP Function: Lower Level**

### DHCP Request/Reply Types

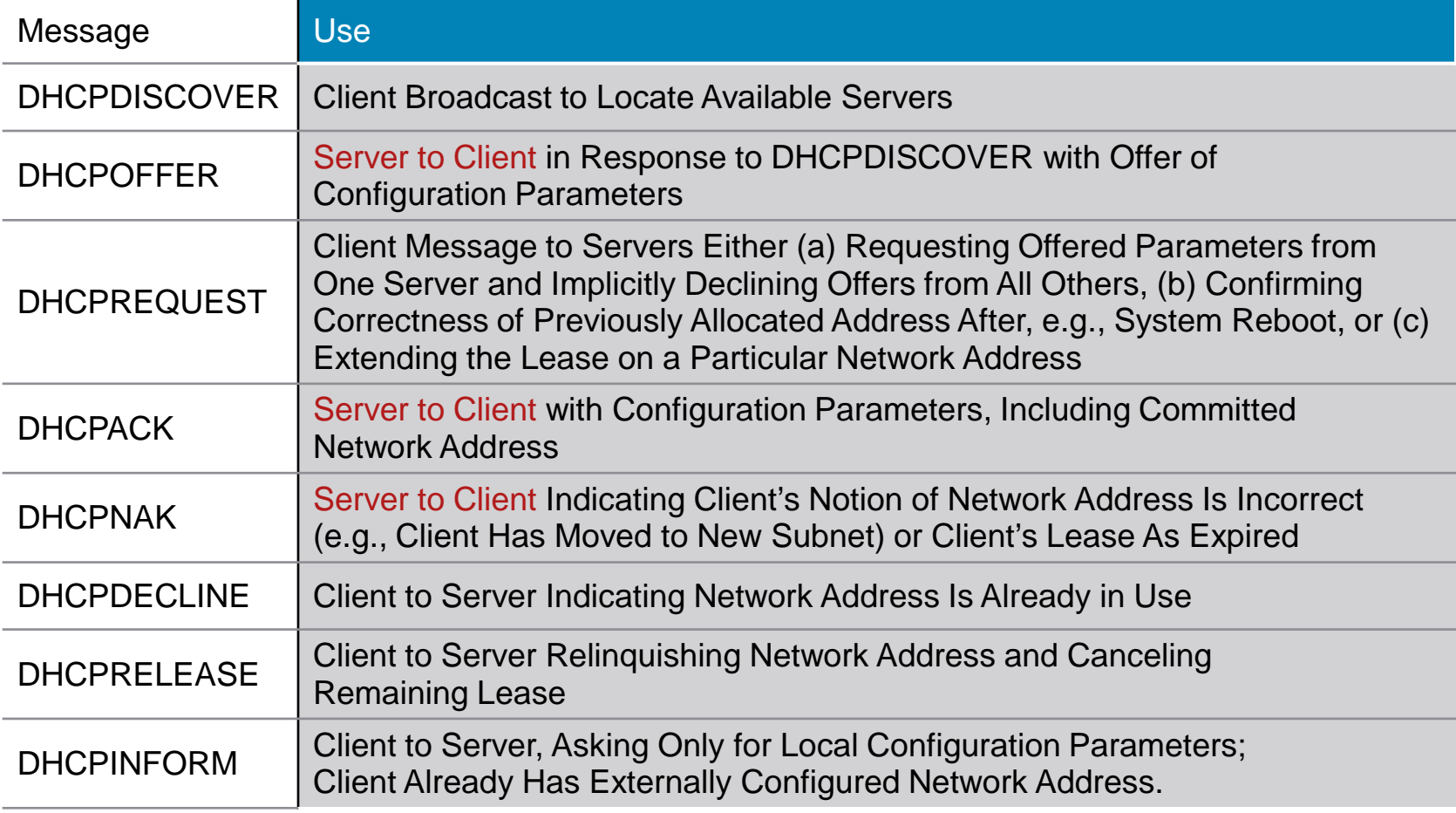

## **DHCP Function: Lower Level**

### IPv4 DHCP Packet Format

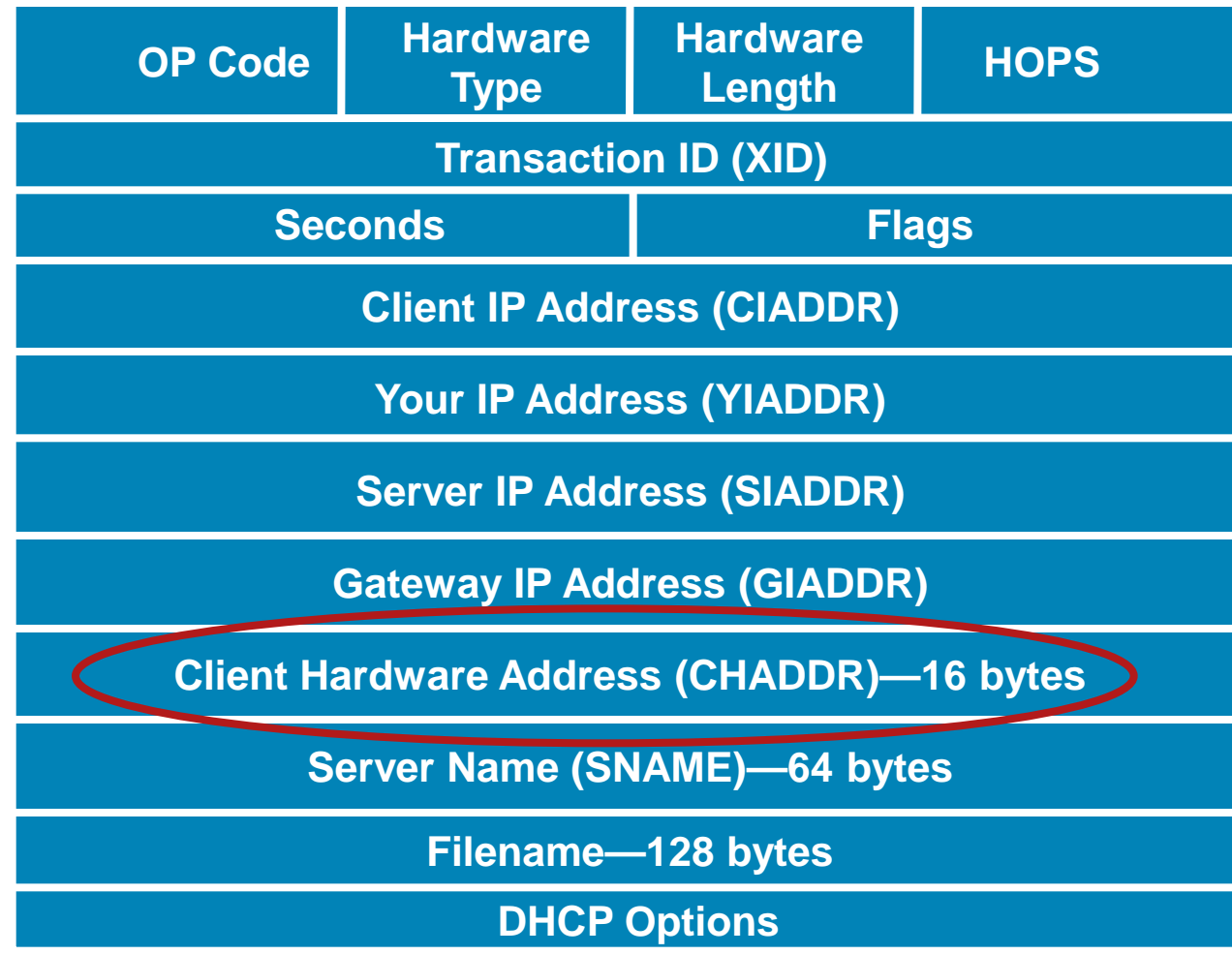

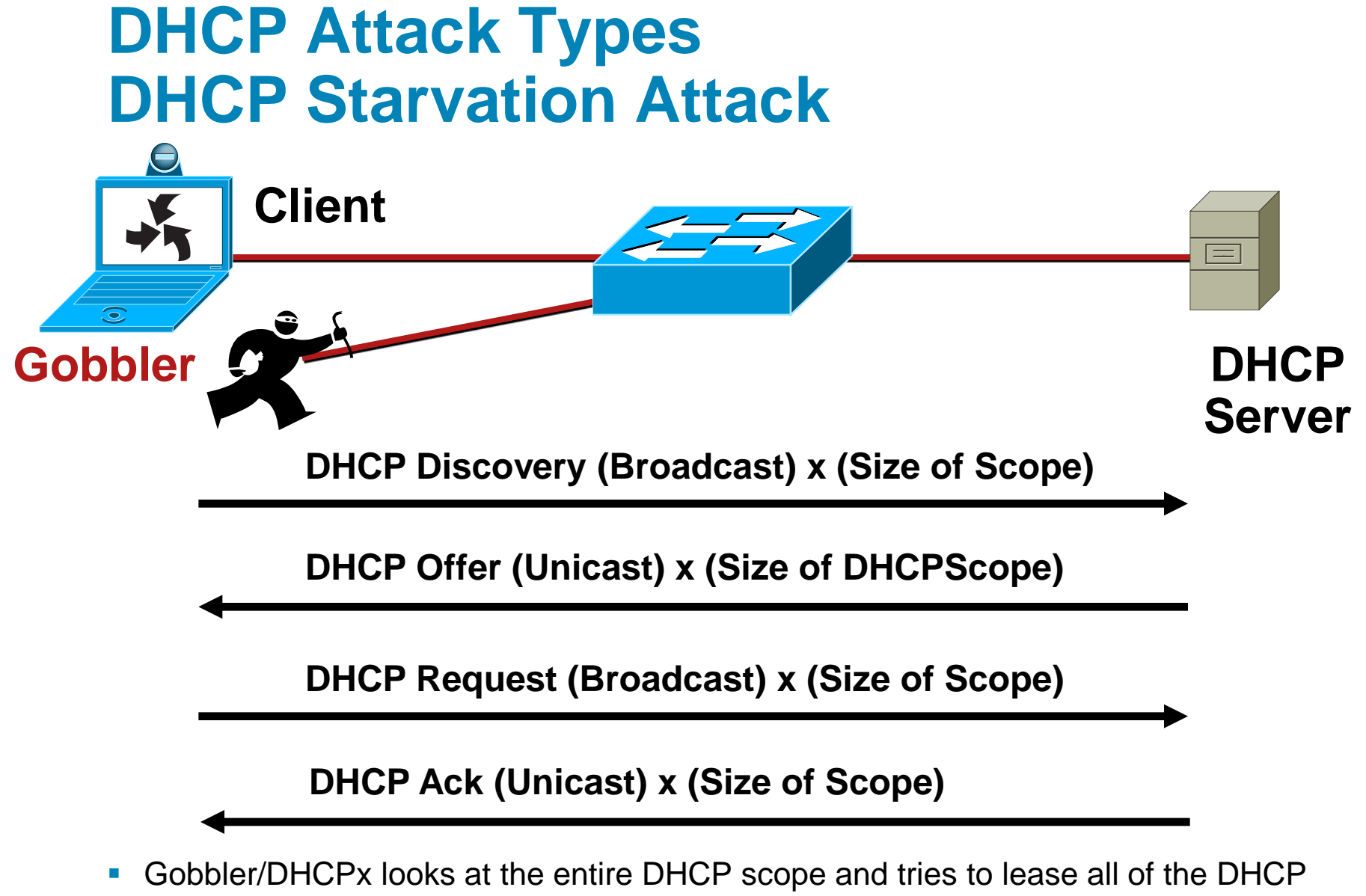

- addresses available in the DHCP scope
- **This is a Denial of Service DoS attack using DHCP leases**

## **Countermeasures for DHCP Attacks DHCP Starvation Attack = Port Security**

**Gobbler**  $\begin{bmatrix} 0 & 1 \end{bmatrix}$ **Server**

 Gobbler uses a new MAC address to request a new DHCP lease

**Client**

- Restrict the number of MAC addresses on an port
- Will not be able to lease more IP address then MAC addresses allowed on the port
- $\blacksquare$  In the example the attacker would get one IP address from the DHCP server

#### **CatOS**

**set port security 5/1 enable set port security 5/1 port max 1 set port security 5/1 violation restrict set port security 5/1 age 2 set port security 5/1 timer-type inactivity IOS**

#### **switchport port-security**

**switchport port-security maximum 1 switchport port-security violation restrict switchport port-security aging time 2 switchport port-security aging type inactivity**
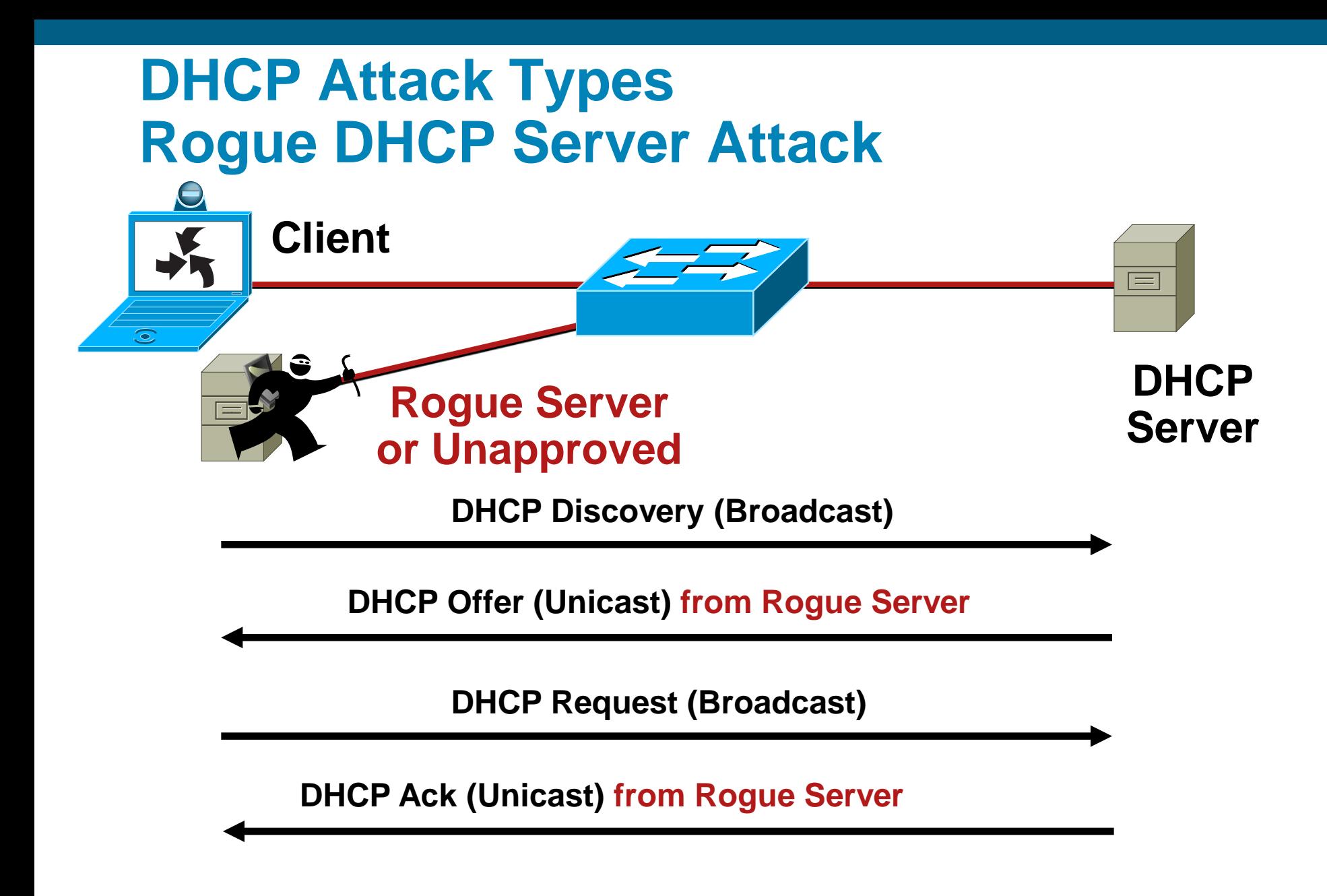

# **DHCP Attack Types Rogue DHCP Server Attack**

What can the attacker do if he is the DHCP server?

**IP Address: 10.10.10.101 Subnet Mask: 255.255.255.0 Default Routers: 10.10.10.1 DNS Servers: 192.168.10.4, 192.168.10.5 Lease Time: 10 days**

**Here Is Your Configuration**

 What do you see as a potential problem with incorrect information?

Wrong Default Gateway—Attacker is the gateway

Wrong DNS server—Attacker is DNS server

Wrong IP Address—Attacker does DOS with incorrect IP

# **Countermeasures for DHCP Attacks Rogue DHCP Server = DHCP Snooping**

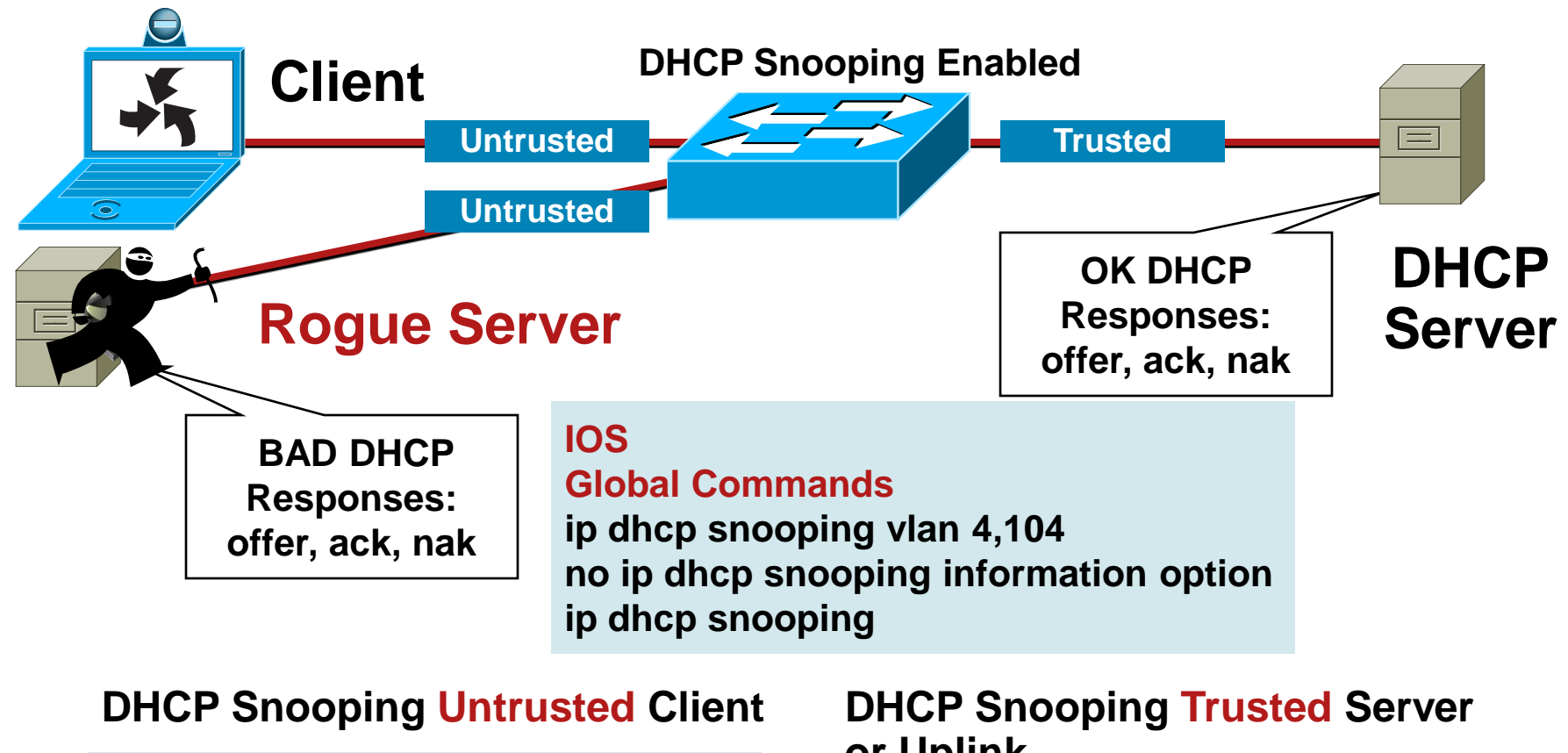

#### **Interface Commands**

**no ip dhcp snooping trust (Default) ip dhcp snooping limit rate 10 (pps)**

# **or Uplink**

**Interface Commands ip dhcp snooping trust**

By default all ports in the VLAN are untrusted

# **Countermeasures for DHCP Attacks Rogue DHCP Server = DHCP Snooping**

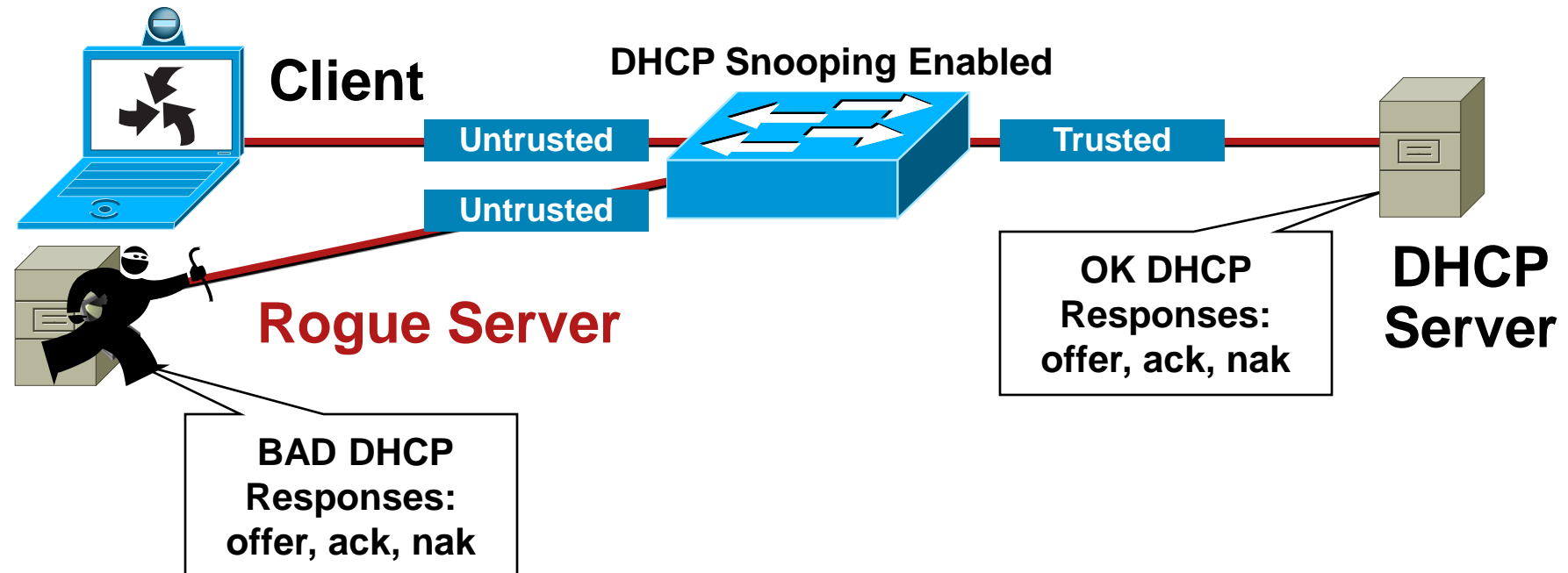

#### **DHCP Snooping Binding Table**

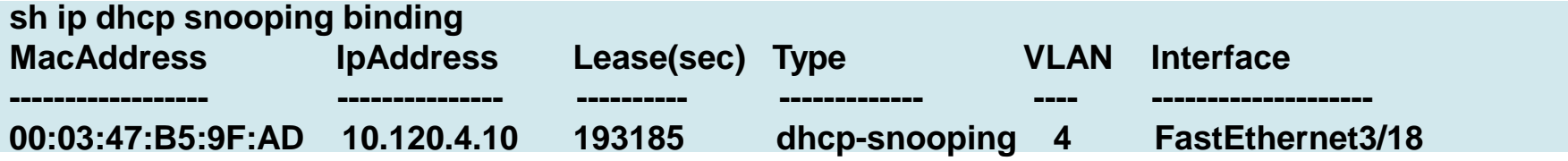

- Table is built by "Snooping" the DHCP reply to the client
- Entries stay in table until DHCP lease time expires

# **Advanced Configuration DHCP Snooping**

- Not all operating system (Linux) re DHCP on link down
- In the event of switch failure, the DHCP Snooping Binding Table can be written to bootflash, ftp, rcp, slot0, and tftp
- **This will be critical in the next section**

**ip dhcp snooping database tftp://172.26.168.10/tftpboot/tulledge/ngcs-4500-1-dhcpdb ip dhcp snooping database write-delay 60**

# **Advanced Configuration DHCP Snooping**

- Gobbler uses a unique MAC for each DHCP request and Port Security prevents Gobbler
- **What if the attack used** the same interface MAC address, but changed the Client Hardware Address in the request?
- Port Security would not work for that attack
- The switches check the CHADDR field of the request to make sure it matches the hardware MAC in the DHCP Snooping Binding table
- $\blacksquare$  If there is not a match. the request is dropped at the interface

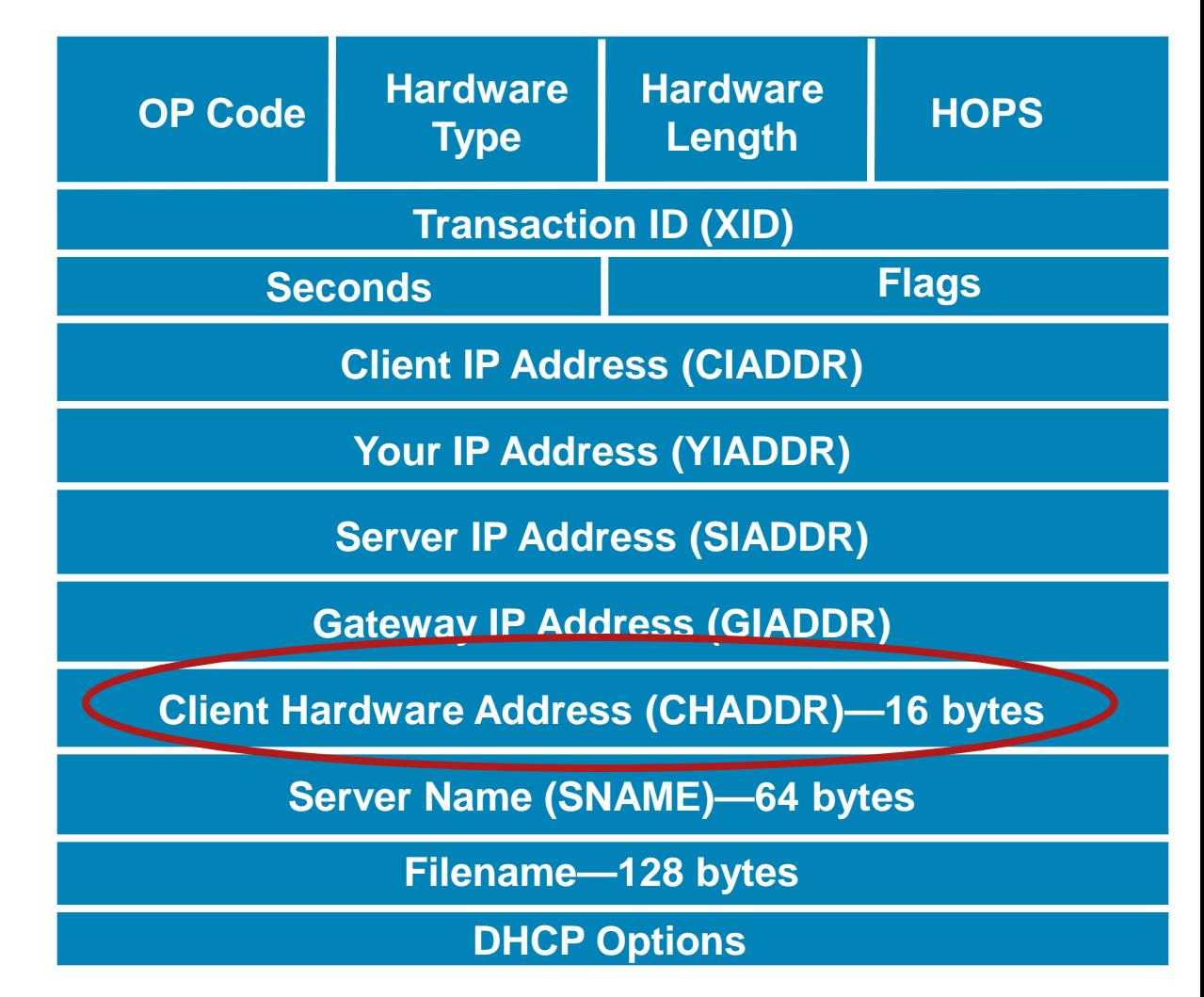

Note: some switches have this on by default, and others don't; please check the documentation for settings

# **DHCP Rogue Server**

**If there are switches in the network that will not support** DHCP Snooping, you can configure VLAN ACLs to block UDP Port 68

**set security acl ip ROGUE-DHCP permit udp host 192.0.2.1 any eq 68 set security acl ip ROGUE-DHCP deny udp any any eq 68 set security acl ip ROGUE-DHCP permit ip any any set security acl ip ROGUE-DHCP permit udp host 10.1.1.99 any eq 68**

Will not prevent the CHADDR DHCP Starvation attack

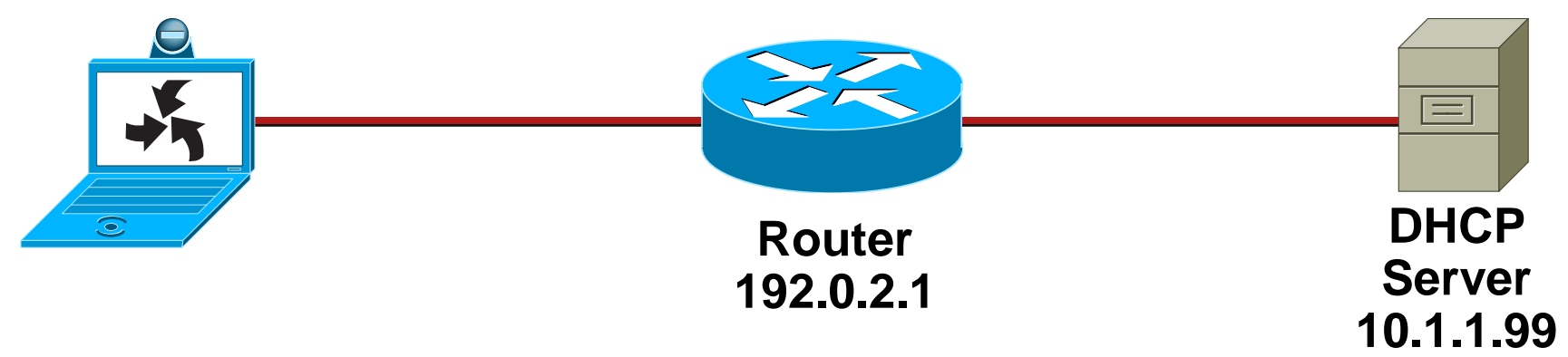

# **Summary of DHCP Attacks**

- **DHCP Starvation attacks can be mitigated by** Port Security
- **Rogue DHCP servers can be mitigated by DHCP** Snooping features
- When configured with DHCP Snooping, all ports in the VLAN will be "Untrusted" for DHCP replies
- Check default settings to see if the CHADDR field is being checked during the DHCP request
- Unsupported switches can run ACLs for partial attack mitigation (can not check the CHADDR field)

# **DHCP Snooping Capacity**

- **All DHCP Snooping Binding tables have limits**
- All entries stay in the binding table until the lease runs out
- **If you have a mobile work environment, reduce the** lease time to make sure the binding entries will be removed

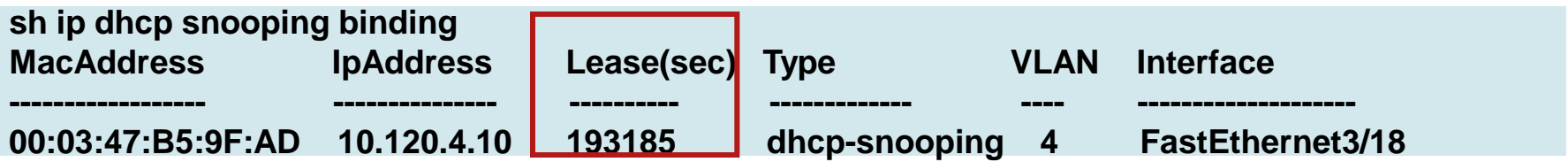

# **Building the Layers**

- **Port Security prevents** CAM Attacks and DHCP Starvation attacks
- **DHCP Snooping** prevents Rogue DHCP Server attacks **DHCP**

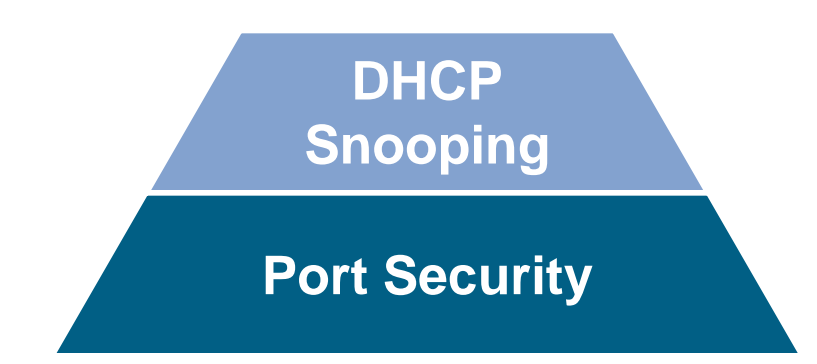

#### **Agenda**

**- Layer 2 Attack Landscape** 

#### **Attacks and Counter measures**

- VLAN Hopping
- MAC Attacks
- DHCP Attacks
- ARP Attacks
- Spoofing Attacks
- General Attacks

#### **Summary**

## **ARP Function Review**

■ Before a station can talk to another station it must do an ARP request to map the IP address to the MAC address

This ARP request is broadcast using protocol 0806

 All computers on the subnet will receive and process the ARP request; the station that matches the IP address in the request will send an ARP reply

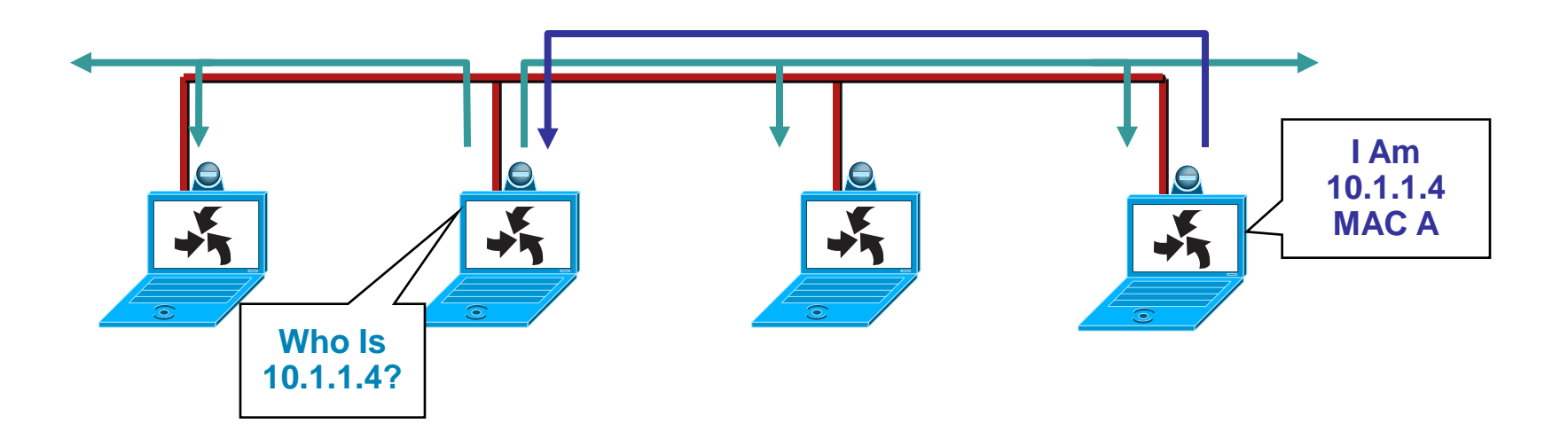

## **ARP Function Review**

- According to the ARP RFC, a client is allowed to send an unsolicited ARP reply; this is called a gratuitous ARP; other hosts on the same subnet can store this information in their ARP tables
- Anyone can claim to be the owner of any IP/MAC address they like
- **ARP** attacks use this to redirect traffic

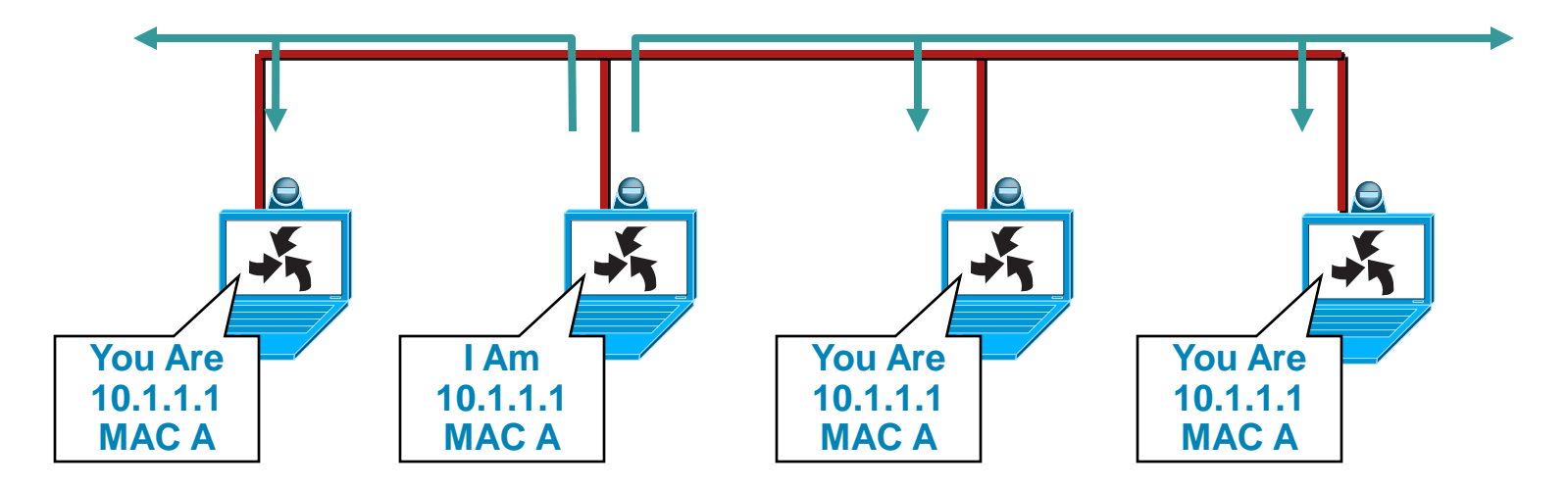

#### **ARP Attack Tools**

**• Many tools on the Net for ARP** man-in-the-middle attacks

Dsniff, Cain & Abel, ettercap, Yersinia, etc...

**ettercap[—http://ettercap.sourceforge.net/index.php](http://ettercap.sourceforge.net/index.php)** 

Some are second or third generation of ARP attack tools Most have a very nice GUI, and is almost point and click Packet Insertion, many to many ARP attack

All of them capture the traffic/passwords of applications

FTP, Telnet, SMTP, HTTP, POP, NNTP, IMAP, SNMP, LDAP, RIP, OSPF, PPTP, MS-CHAP, SOCKS, X11, IRC, ICQ, AIM, SMB, Microsoft SQL, etc…

# **ARP Attack Tools**

- **Ettercap in** action
- As you can see runs in Window, Linux, Mac
- **Decodes** passwords on the fly
- This example, telnet username/ password is captured

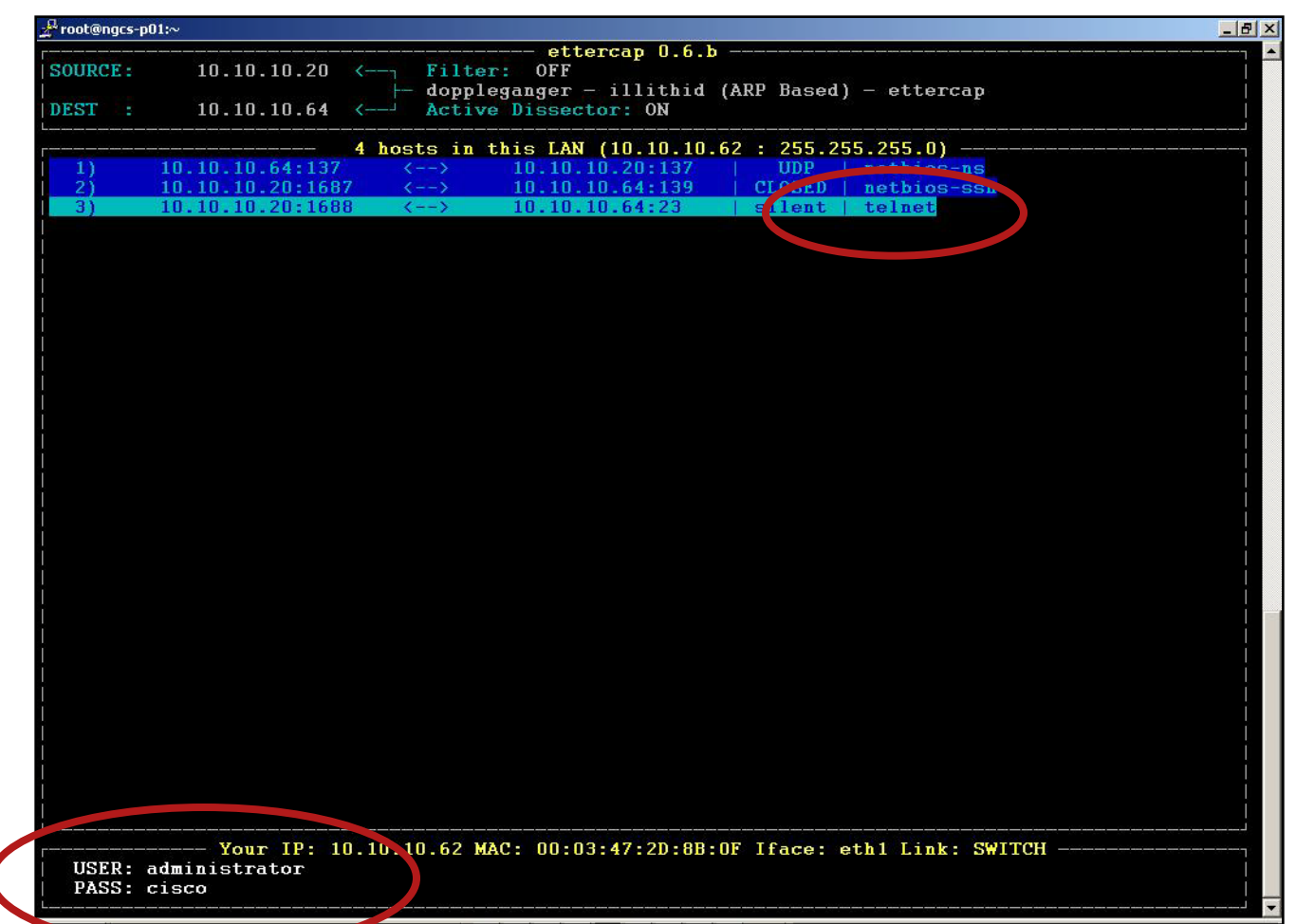

## **ARP Attack Tools: SSH/SSL**

- Using these tools SSL/SSH sessions can be intercepted and bogus certificate credentials can be presented
- Once you have excepted the certificate, all SSL/SSH traffic for all SSL/SSH sites can flow through the attacker

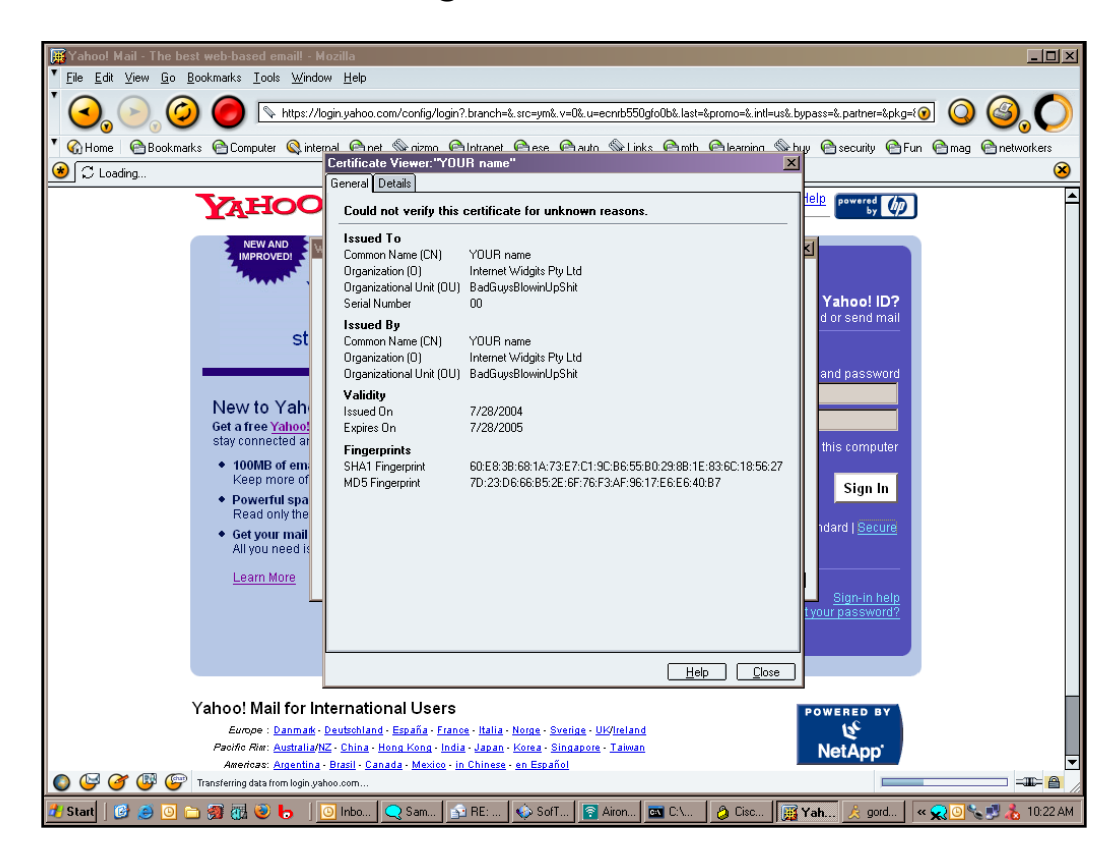

### **ARP Attack in Action**

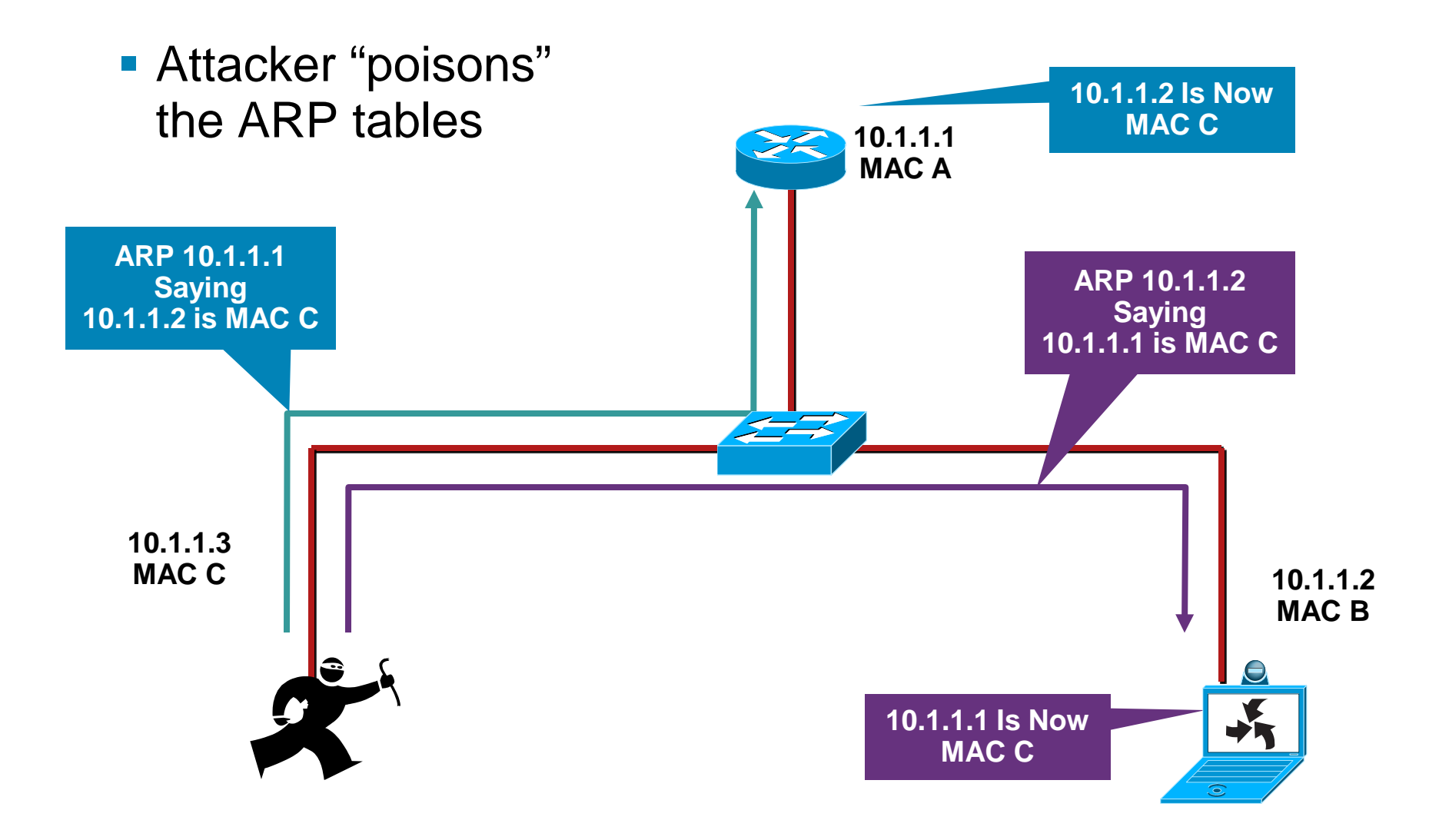

## **ARP Attack in Action**

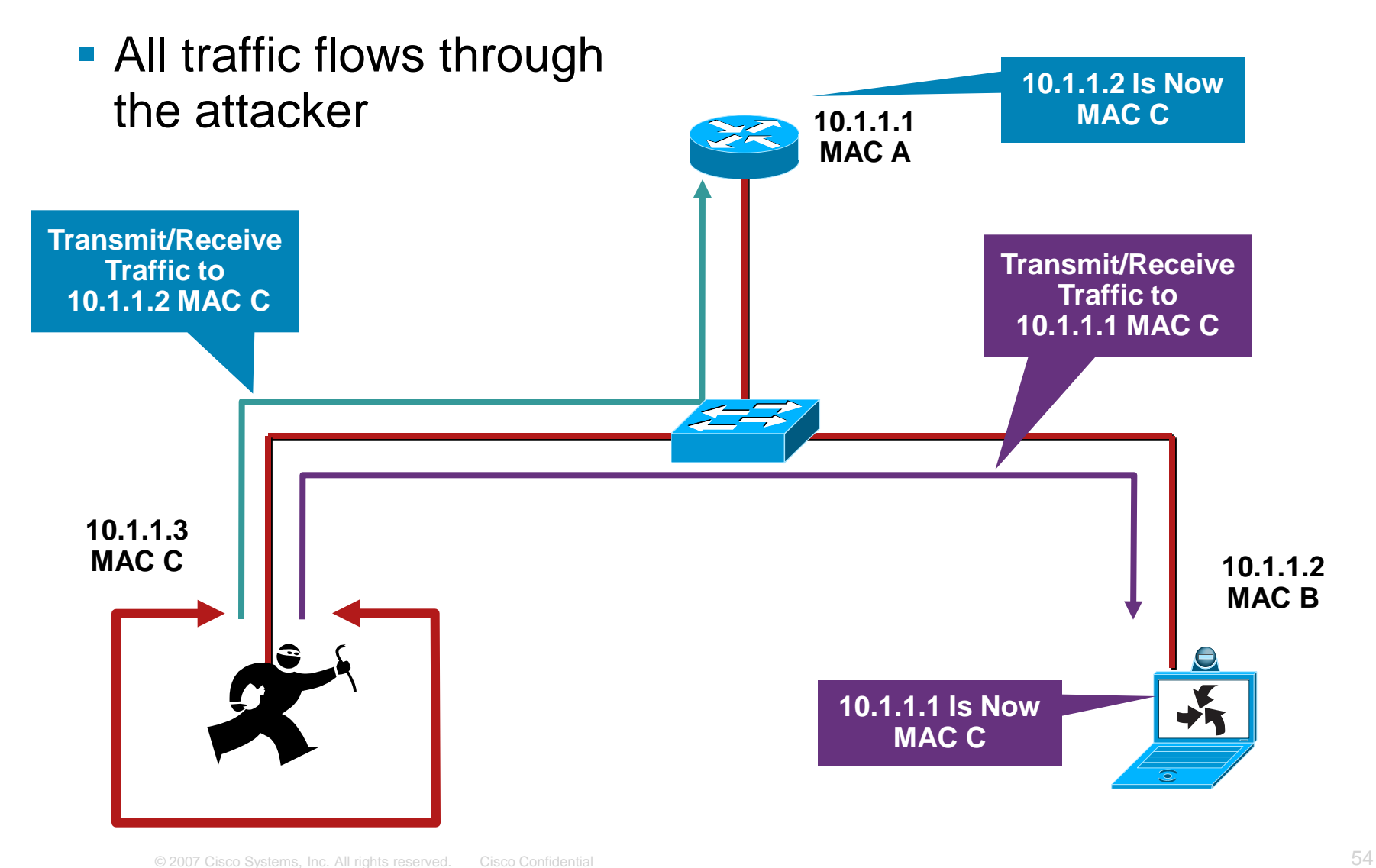

# **ARP Attack Clean Up**

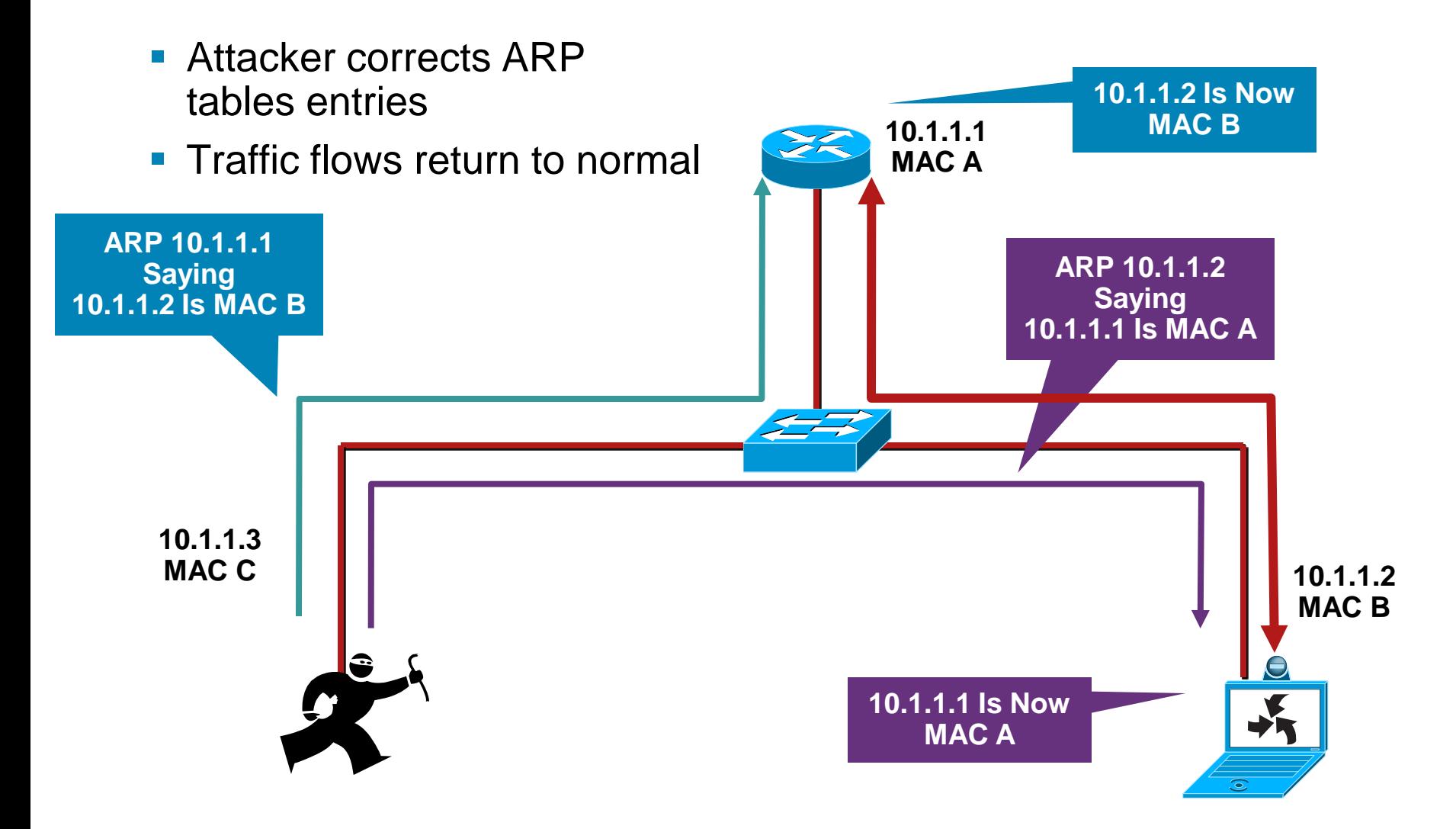

#### **Countermeasures to ARP Attacks: Dynamic ARP Inspection**

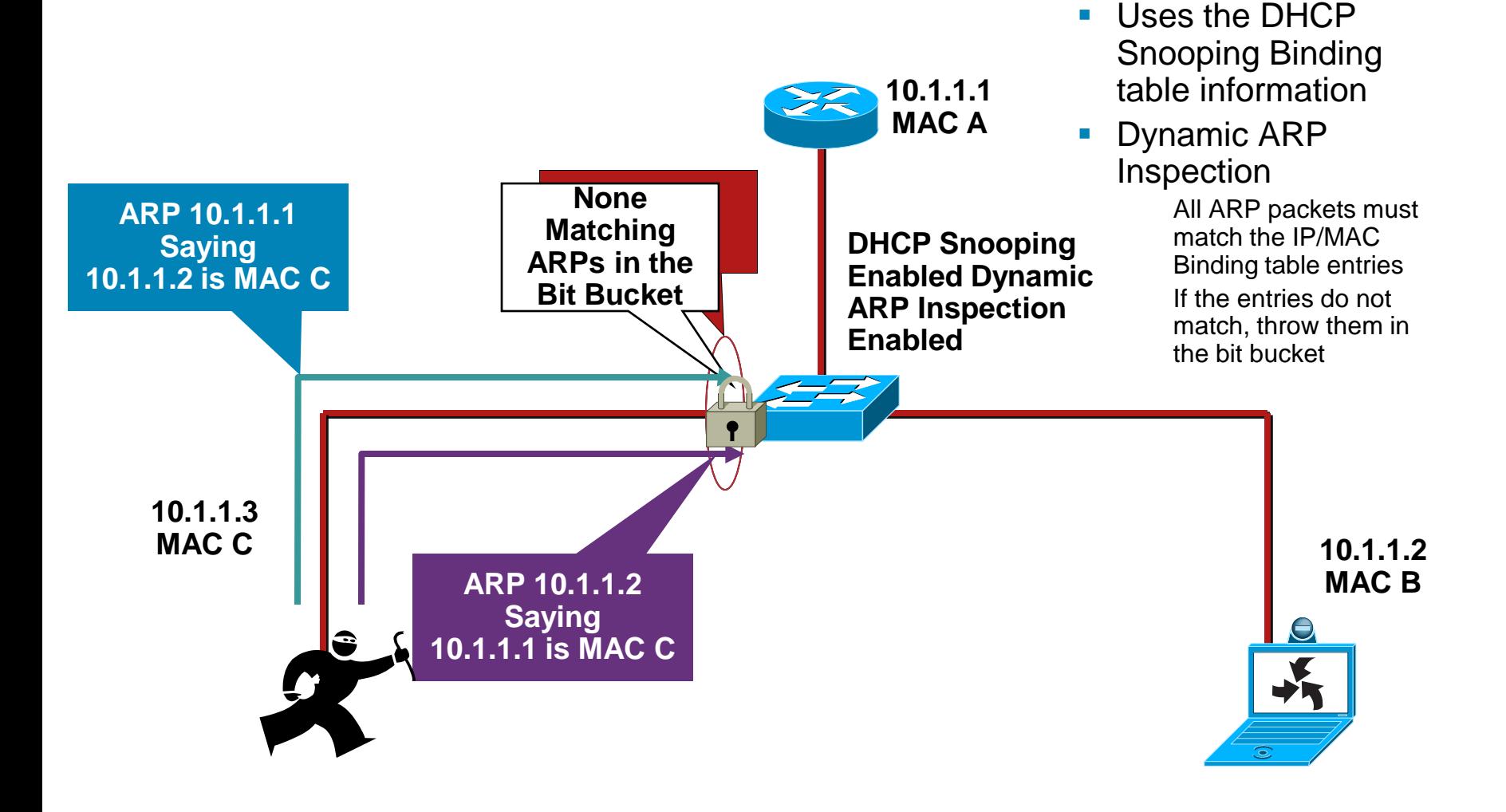

#### **Countermeasures to ARP Attacks: Dynamic ARP Inspection**

**Uses the information from the DHCP Snooping** Binding table

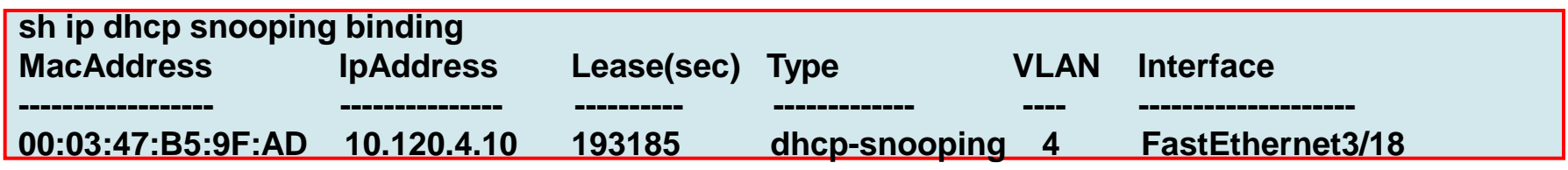

**Looks at the MacAddress and IpAddress fields to see if** the ARP from the interface is in the binding, it not, traffic is blocked

#### **Countermeasures to ARP Attacks: Dynamic ARP Inspection**

Configuration of Dynamic ARP Inspection (DAI)

- **DHCP Snooping had to be configured so the binding** table it built
- **DAI** is configured by VLAN
- **You can trust an interface like DHCP Snooping**
- Be careful with rate limiting—varies between platforms
- Suggested for voice is to set the rate limit above the default if you feel dial tone is important

## **Countermeasures to ARP Attacks: Dynamic ARP Inspection**

Dynamic ARP Inspection Commands

#### *IOS*

#### *Global Commands*

**ip dhcp snooping vlan 4,104 no ip dhcp snooping information option ip dhcp snooping ip arp inspection vlan 4,104 ip arp inspection log-buffer entries 1024 ip arp inspection log-buffer logs 1024 interval 10** *Interface Commands* **ip dhcp snooping trust**

**ip arp inspection trust**

#### *IOS*

**Interface Commands no ip arp inspection trust (default) ip arp inspection limit rate 15 (pps)**

## **Countermeasures to ARP Attacks: Dynamic ARP Inspection**

Error Messages in Show Log

**sh log: 4w6d: %SW\_DAI-4-PACKET\_RATE\_EXCEEDED: 16 packets received in 296 milliseconds on Gi3/2. 4w6d: %PM-4-ERR\_DISABLE: arp-inspection error detected on Gi3/2, putting Gi3/2 in err-disable state 4w6d: %SW\_DAI-4-DHCP\_SNOOPING\_DENY: 1 Invalid ARPs (Req) on Gi3/2, vlan 183.([0003.472d.8b0f/10.10.10.62/0000.0000.0000/10.10.10.2/12:19:27 UTC Wed Apr 19 2000]) 4w6d: %SW\_DAI-4-DHCP\_SNOOPING\_DENY: 1 Invalid ARPs (Req) on Gi3/2, vlan 183.([0003.472d.8b0f/10.10.10.62/0000.0000.0000/10.10.10.3/12:19:27 UTC Wed Apr 19 2000])**

## **Non DHCP Devices**

**Can use Static bindings in the DHCP Snooping** Binding table

*IOS Global Commands* **ip source binding 0000.0000.0001 vlan 4 10.0.10.200 interface fastethernet 3/1**

 Show static and dynamic entries in the DHCP Snooping Binding table is different

*IOS Show Commands* **show ip source binding**

# **Binding Table Info**

- No entry in the binding table—no traffic!
- Wait until all devices have new leases before turning on Dynamic ARP Inspection
- **Entrees stay in table until the lease runs out**
- All switches have a binding size limit

3000 switches—2500 entrees

4000 switches—4000 entrees (6000 for the SupV-10GE)

6000 switches—16,000 entrees

## **Summary of ARP Attacks**

- **Dynamic ARP Inspection prevents ARP attacks by** intercepting all ARP requests and responses
- **DHCP Snooping must be configured first, otherwise** there is no binding table for dynamic ARP Inspection to use
- **The DHCP Snooping table is built from the DHCP** request, but you can put in static entries

If you have a device that does not DHCP, but you would like to turn on Dynamic ARP Inspection, you would need a static entry in the table

#### **More ARP Attack Information**

- **Some IDS systems will watch for an unusually high** amount of ARP traffic
- ARPWatch is freely available tool to track IP/MAC address pairings

Caution—you will need an ARPWatch server on every VLAN

Hard to manage and scale

You can still do static ARP for critical routers and hosts (administrative pain)

# **Building the Layers**

- **Port security prevents** CAM attacks and DHCP Starvation attacks
- **DHCP** snooping prevents rogue DHCP server attacks
- **Dynamic ARP inspection** prevents current ARP attacks

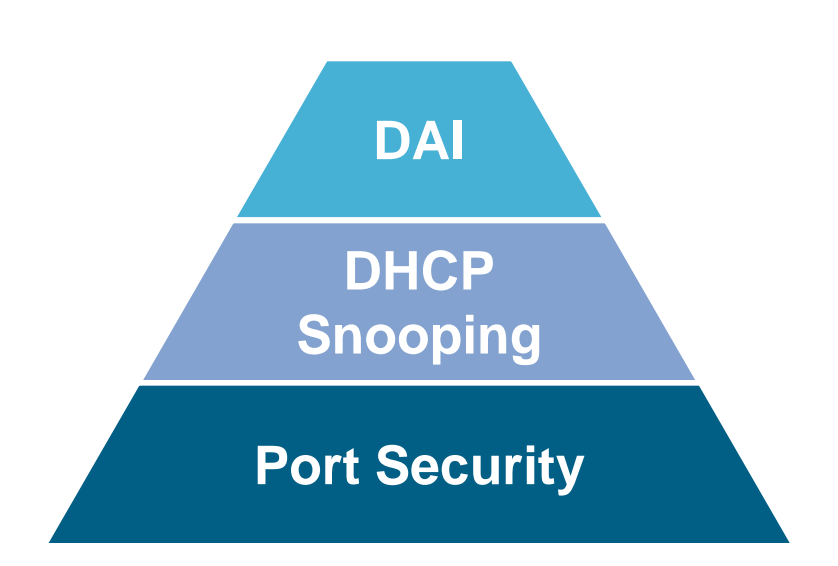

#### **Agenda**

**- Layer 2 Attack Landscape** 

#### Attacks and Counter Measures

- VLAN Hopping
- MAC Attacks
- DHCP Attacks
- ARP Attacks
- Spoofing Attacks
- General Attacks
- **Summary**

# **Spoofing Attacks**

#### **MAC** spoofing

If MACs are used for network access an attacker can gain access to the network

Also can be used to take over someone's identity already on the network

#### **IP** spoofing

Ping of death

ICMP unreachable storm

SYN flood

Trusted IP addresses can be spoofed

# **Spoofing Attack: MAC**

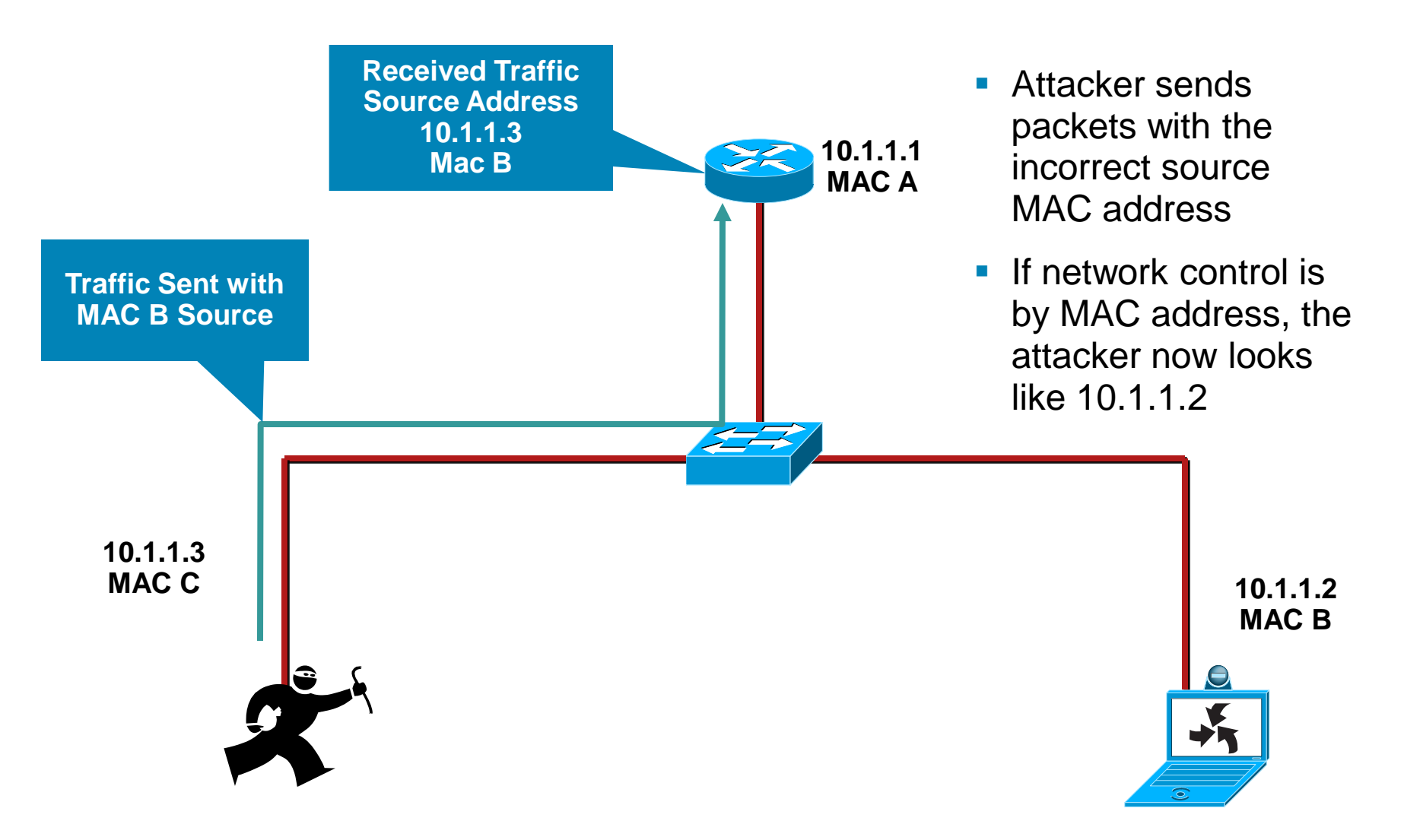

# **Spoofing Attack: IP**

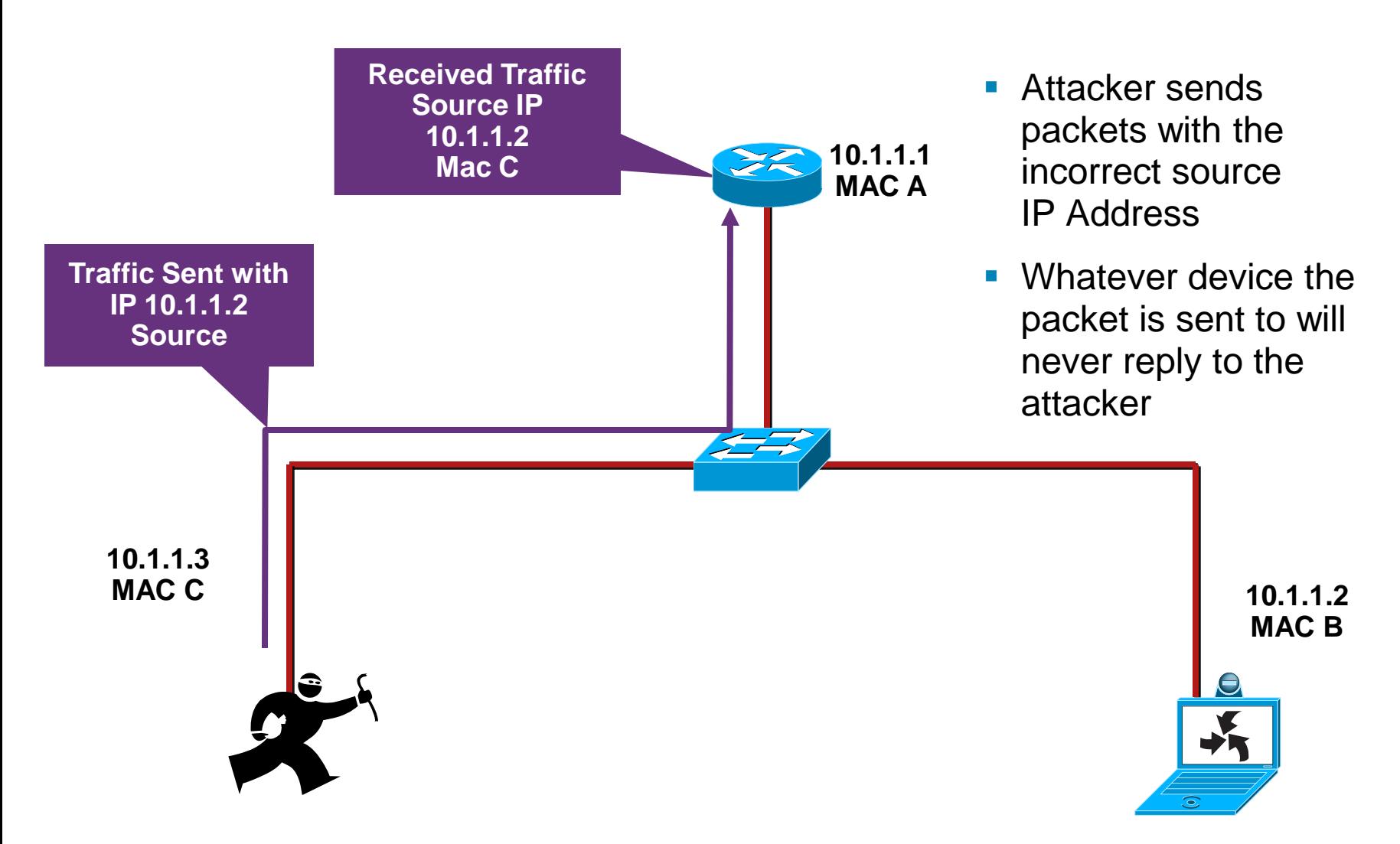

# **Spoofing Attack: IP/MAC**

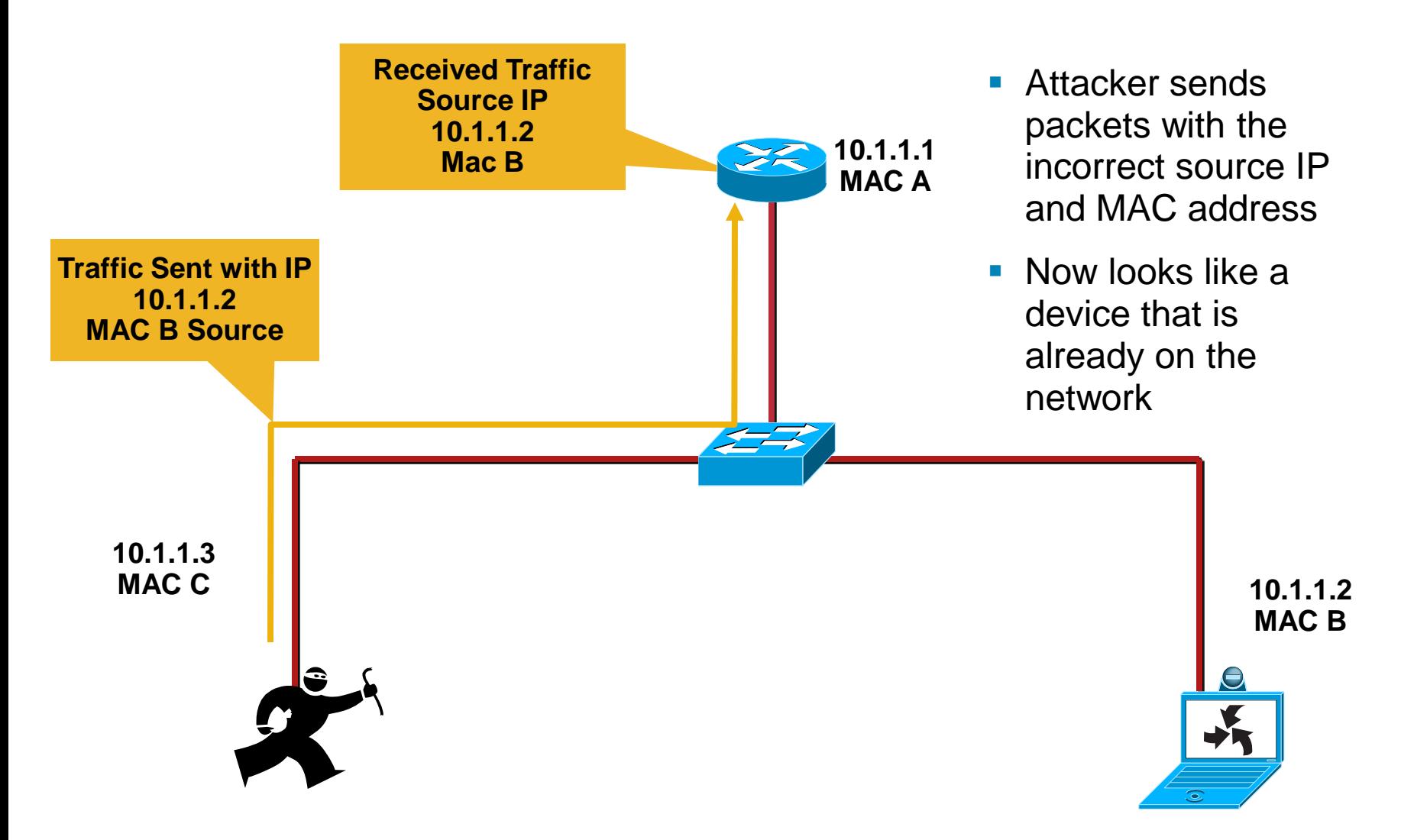

#### **Countermeasures to Spoofing Attacks: IP Source Guard**

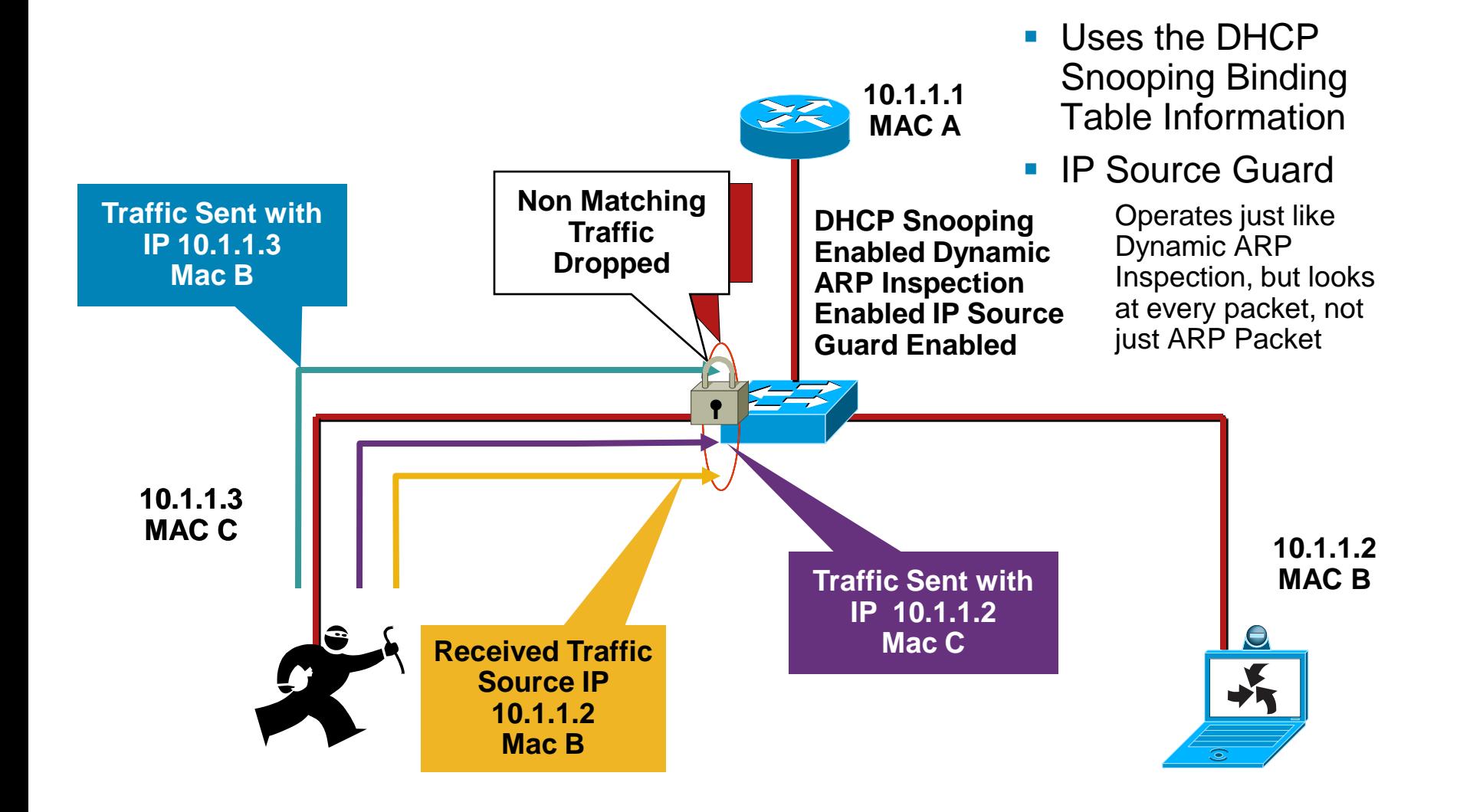

#### **Countermeasures to Spoofing Attacks: IP Source Guard**

**Uses the information from the DHCP Snooping** Binding table

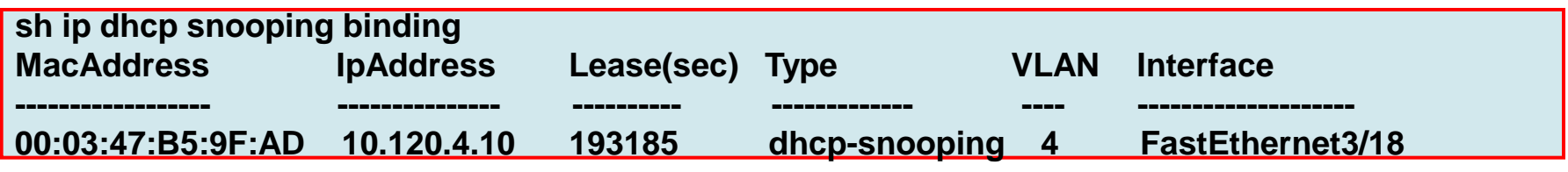

 Looks at the MacAddress and IpAddress fields to see if the traffic from the interface is in the binding table, it not, traffic is blocked
#### **Countermeasures to Spoofing Attacks: IP Source Guard**

Configuration of IP Source Guard

- **DHCP Snooping had to be configured so the binding** table it built
- **IP Source Guard is configured by port**
- **IP Source Guard with MAC does not learn the MAC** from the device connected to the switch, it learns it from the DHCP Offer
- **There are very few DHCP servers that support** Option 82 (*relay information option*) for DHCP
- **If you do not have an Option 82 enabled DHCP you** most likely will not get an IP address on the client

Note: There Are at Least Two DHCP Servers That Support Option 82 Field Cisco Network Registrar® and Avaya

# **Clear Up Source Guard**

**• MAC and IP checking can be turned on separately** or together

For IP—

Will work with the information in the binding table

For MAC—

Must have an Option 82 enabled DHCP server (Microsoft does not support option 82)

Have to Change all router configuration to support Option 82

All Layer 3 devices between the DHCP request and the DHCP server will need to be configured to trust the Option 82 DHCP Request—ip dhcp relay information trust

**• Most enterprises do not need to check the MAC address** with IPSG

There are no known, good attacks that can use this information in an enterprise network

#### **Countermeasures to Spoofing Attacks: IP Source Guard**

IP Source Guard

**IP Source Guard Configuration IP Checking Only (no Opt 82) What most Enterprises Will Run**

#### *IOS*

#### *Global Commands*

**ip dhcp snooping vlan 4,104 no ip dhcp snooping information option ip dhcp snooping** *Interface Commands*

**ip verify source vlan dhcp-snooping**

**IP Source Guard Configuration IP/MAC Checking Only (Opt 82)**

#### *IOS*

#### *Global Commands*

**ip dhcp snooping vlan 4,104 ip dhcp snooping information option ip dhcp snooping** *Interface Commands* **ip verify source vlan dhcp-snooping port-security**

## **Building the Layers**

- **Port security prevents** CAM attacks and DHCP Starvation attacks
- **DHCP Snooping prevents** Rogue DHCP Server attacks
- **Dynamic ARP Inspection** prevents current ARP attacks
- **IP Source Guard prevents** IP/MAC Spoofing

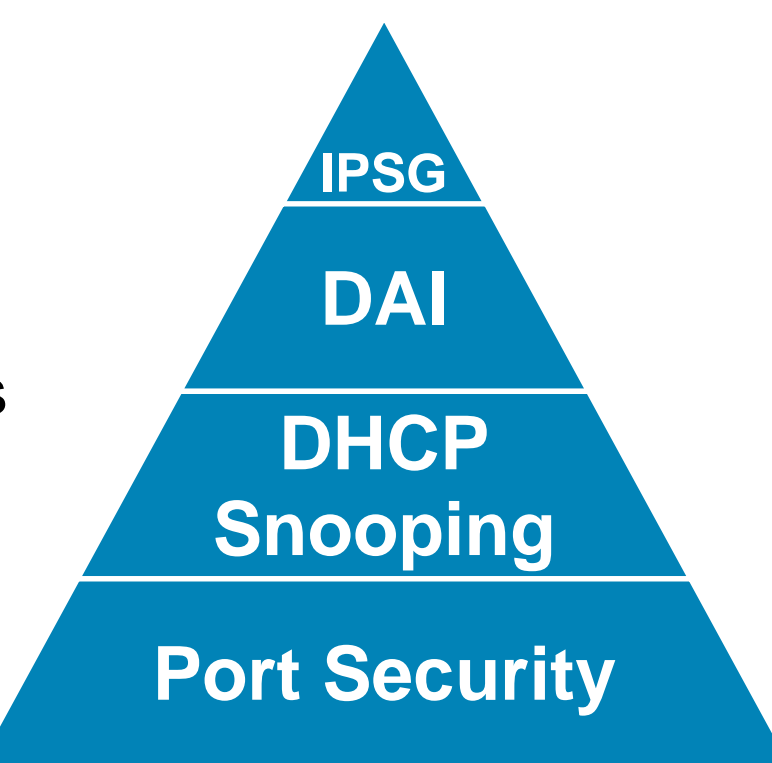

#### **Agenda**

**- Layer 2 Attack Landscape** 

#### Attacks and Counter Measures

- VLAN Hopping
- MAC Attacks
- DHCP Attacks
- ARP Attacks
- Spoofing Attacks
- General Attacks

#### **Summary**

# **Spanning Tree Basics**

**STP Purpose: to maintain loop-free topologies in a redundant** Layer 2 infrastructure

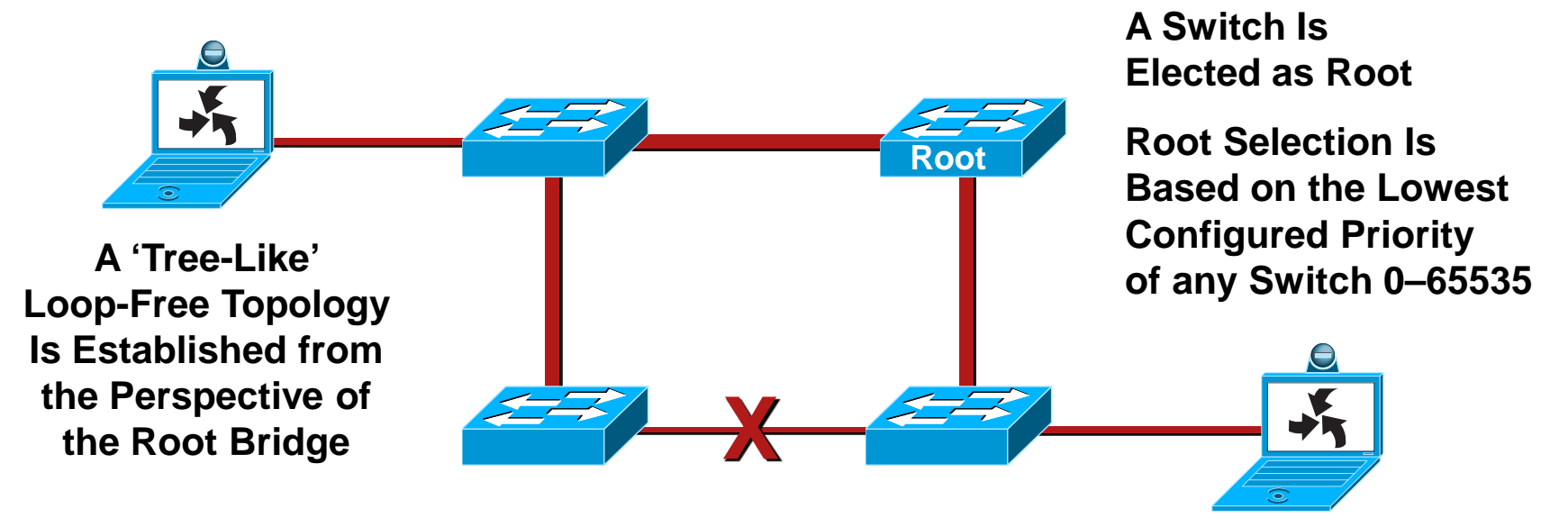

- STP is very simple; messages are sent using Bridge Protocol Data Units (BPDUs); basic messages include: configuration, topology change notification/acknowledgment (TCN/TCA); most have no "payload"
- Avoiding loops ensures broadcast traffic does not become storms

## **Spanning Tree Attack Example**

■ Send BPDU messages to become root bridge

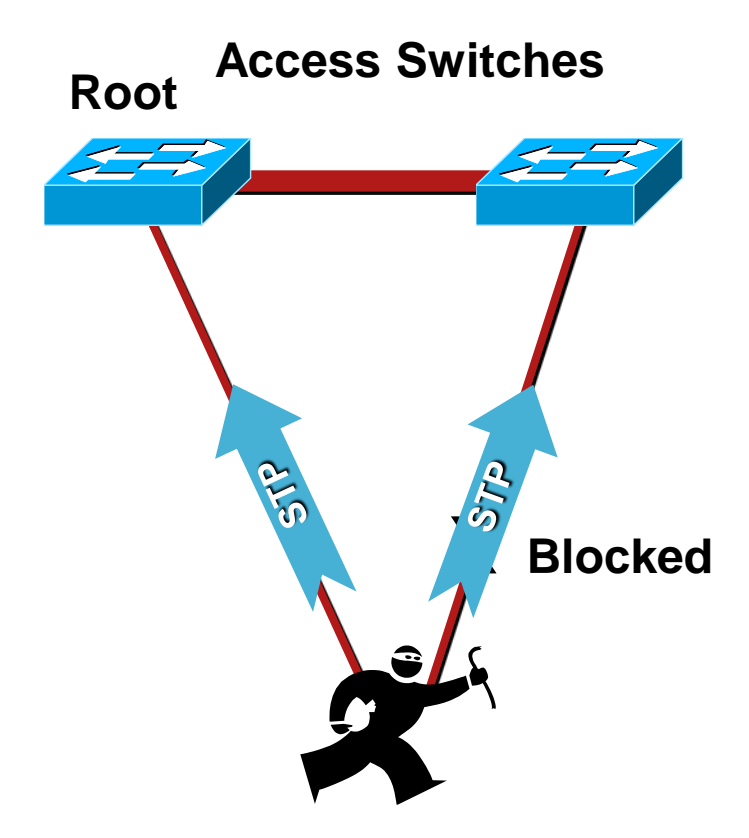

# **Spanning Tree Attack Example**

■ Send BPDU messages to become root bridge

> The attacker then sees frames he shouldn't

> > MITM, DoS, etc. all possible

Any attack is very sensitive to the original topology, trunking, PVST, etc.

Although STP takes link speed into consideration, it is always done from the perspective of the root bridge. Taking a Gb backbone to half-duplex 10 Mb was verified

Requires attacker is dual homed to two different switches (with a hub, it can be done with just one interface on the attacking host)

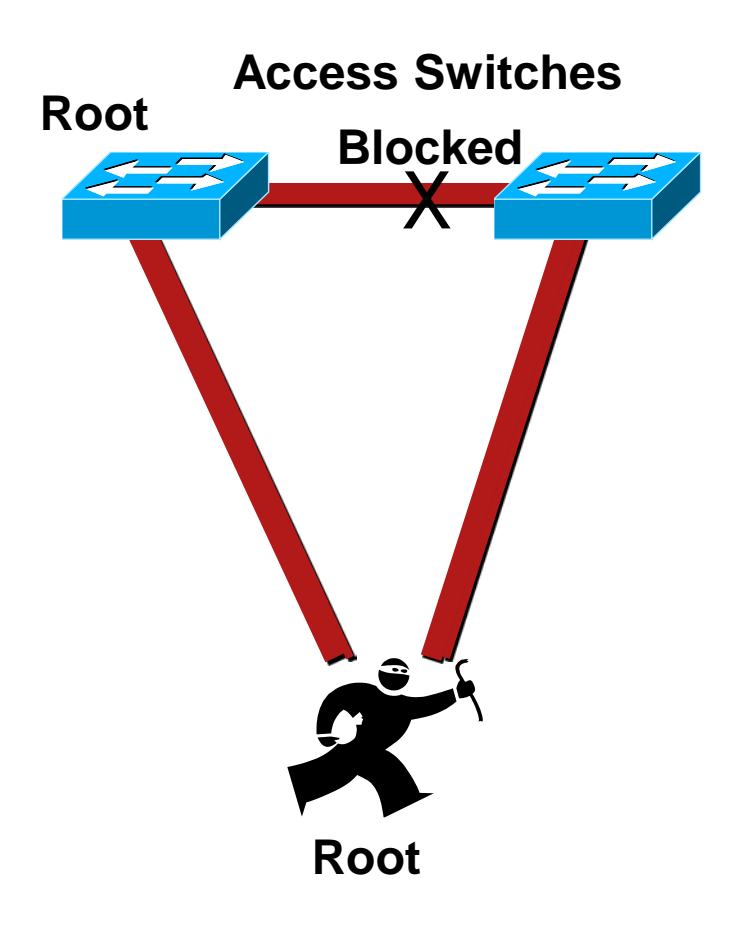

## **STP Attack Mitigation**

- **Try to design loop-free topologies where ever possible, so you do** not need STP
- Don't disable STP, introducing a loop would become another attack
- BPDU Guard
- Should be run on all user facing ports and infrastructure facing ports Disables ports using portfast upon detection of a BPDU message on the port

Globally enabled on all ports running portfast

Available in Catalyst OS 5.4.1 for Cat 2K, 4K, 5K, and 6K; 12.0XE for native Cisco IOS 6K; 12.1(8a)EW for 4K IOS; 12.1(4)EA1 for 3550; 12.1(6)EA2 for 2950

**CatOS> (enable)set spantree portfast bpdu-guard enable IOS(config)#spanning-tree portfast bpduguard**

# **STP Attack Mitigation**

#### ■ Root Guard

Disables ports who would become the root bridge due to their BPDU advertisement

Configured on a per port basis

Available in Catalyst OS 6.1.1 for Catalyst 29XX, 4K, 5K, and 6K; 12.0(7) XE for native Cisco IOS 6K, 12.1(8a)EW for 4K Cisco IOS; 29/3500XL in 12.0(5)XU; 3550 in 12.1(4)EA1; 2950 in 12.1(6)EA2

**CatOS> (enable) set spantree guard root 1/1 IOS(config)#spanning-tree guard root (or rootguard)**

# **Cisco Discovery Protocol (CDP)**

- **Not** normally an attack
- Runs at Layer 2 and allows Cisco devices to chat with one another
- Can be used to learn sensitive information about the CDP sender (IP address, software version, router model …)
- CDP is in the clear and unauthenticated
- Consider disabling CDP, or being very selective in its use in security sensitive environments
- Used by Cisco IPT for Network Management
- Note: there was a reason Cisco developed CDP, some Cisco apps make use of it!

CatOS> (enable) set cdp disable <mod>/<port> | all **IOS(config)#no cdp run IOS(config-if)#no cdp enable**

#### **CDP Attacks**

- **Besides the information gathering benefit CDP offers an attacker,** there was a vulnerability in CDP that allowed Cisco devices to run out of memory and potentially crash if you sent it tons of bogus CDP packets
- **If you need to run CDP, be sure to use Cisco IOS code with** minimum version numbers: 12.2(3.6)B, 12.2(4.1)S, 12.2(3.6)PB, 12.2(3.6)T, 12.1(10.1), 12.2(3.6) or CatOS code 6.3, 5.5, or 7.1 and later
- **Problem was due to improper memory allocation for the CDP** process (basically there was no upper limit)
- **For more information:**

[http://www.cisco.com/warp/public/707/cdp\\_issue.shtml](http://www.cisco.com/warp/public/707/cdp_issue.shtml) <http://www.kb.cert.org/vuls/id/139491>

# **Switch Management**

Management can be your weakest link

All the great mitigation techniques we talked about aren't worth much if the attacker telnets into your switch and disables them

- Most of the network management protocols we know and love are insecure (syslog, SNMP, TFTP, Telnet, FTP, etc.)
- Consider secure variants of these protocols as they become available (SSH, SCP, SSL, OTP etc.), where impossible, consider out of band (OOB) management

Put the management VLAN into a dedicated non-standard VLAN where nothing but management traffic resides

Consider physically back-hauling this interface to your management network

- When OOB management is not possible, at least limit access to the management protocols using the "set ip permit" lists on the management protocols
- SSH is available on Catalyst 6K with Catalyst OS 6.1 and Catalyst 4K/29XXG with Catalyst OS 6.3; 3550 in 12.1(11)EA1; 2950 in 12.1(12c)EA1; Cisco IOS 6K 12.1(5c)E12; IOS 4K in 12.1(13)EW

#### **Agenda**

**- Layer 2 Attack Landscape** 

#### **Exercise 2 and Counter Measures**

- VLAN Hopping
- MAC Attacks
- DHCP Attacks
- ARP Attacks
- Spoofing Attacks
- General Attacks

#### **Summary**

## **Building the Layers**

- **Port security prevents** CAM attacks and DHCP Starvation attacks
- **DHCP snooping prevents** Rogue DHCP Server attacks
- **Dynamic ARP Inspection** prevents current ARP attacks
- **IP Source Guard prevents** IP/MAC Spoofing

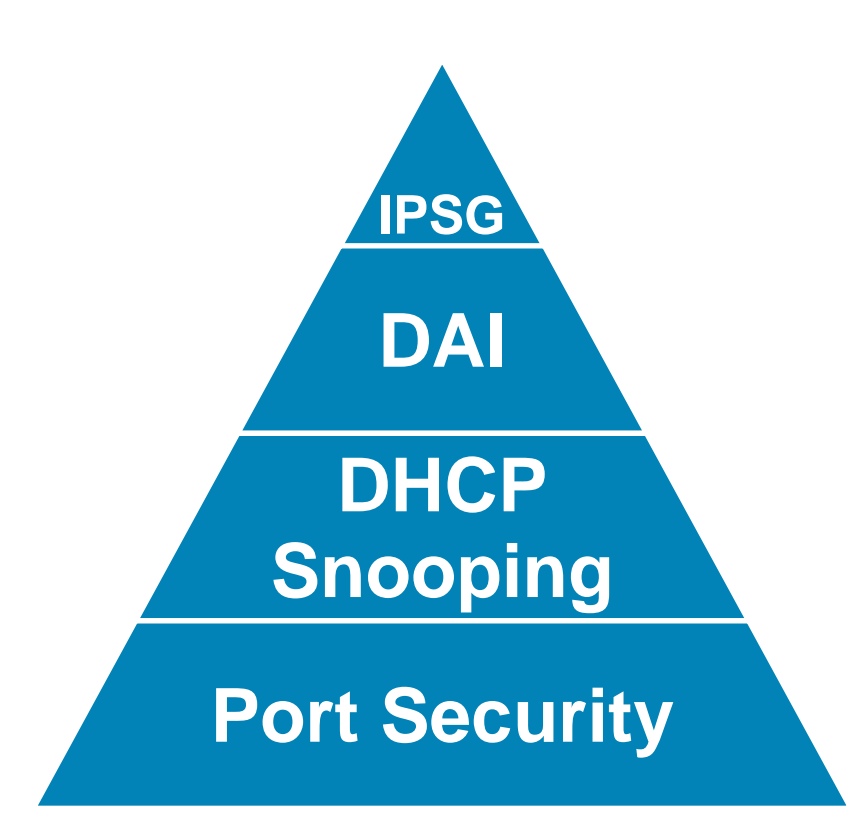

# **Layer 2 Security Best Practices (1/2)**

- **Manage switches in as secure a manner as possible** (SSH, OOB, permit lists, etc.)
- Always use a dedicated VLAN ID for all trunk ports
- Be paranoid: do not use VLAN 1 for anything
- Set all user ports to non trunking (unless you are Cisco VoIP)
- **Deploy port-security where possible for user ports**
- Selectively use SNMP and treat community strings like root passwords
- **Have a plan for the ARP security issues in your** network (ARP inspection, IDS, etc.)

# **Layer 2 Security Best Practices (2/2)**

- **Enable STP attack mitigation** (BPDU Guard, Root Guard)
- **Decide what to do about DHCP attacks** (DHCP Snooping, VACLs)
- Use MD5 authentication for VTP
- Use CDP only where necessary—with phones it is useful
- **Disable all unused ports and put them in** an unused VLAN

#### **All of the Preceding Features Are Dependent on Your Own Security Policy**

#### Q and A

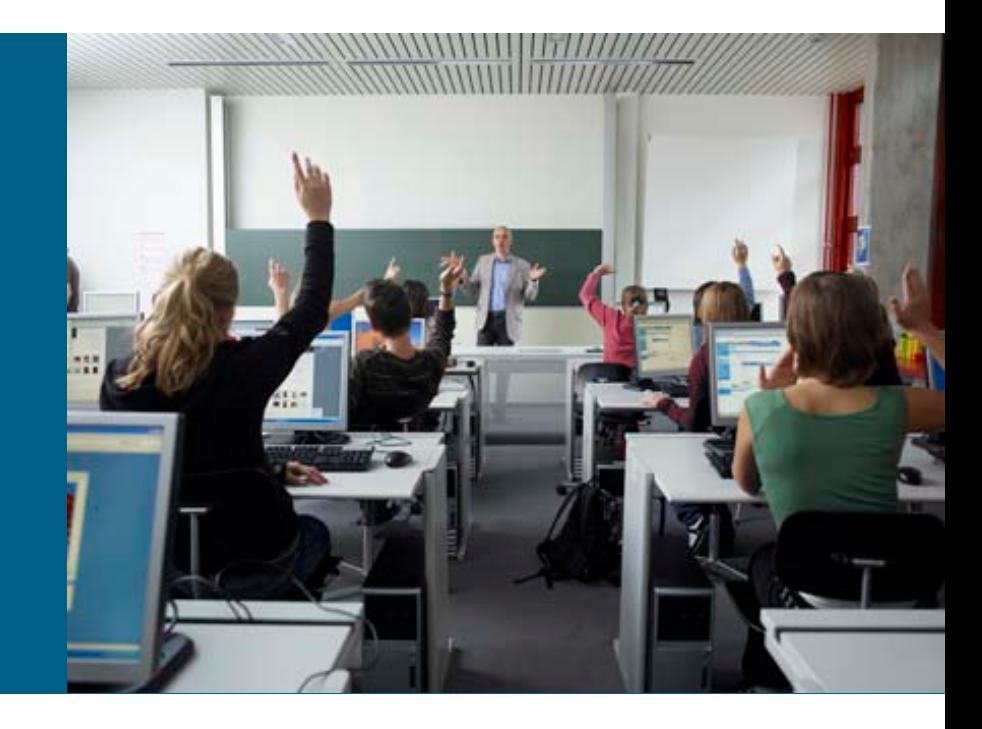

# CISCO